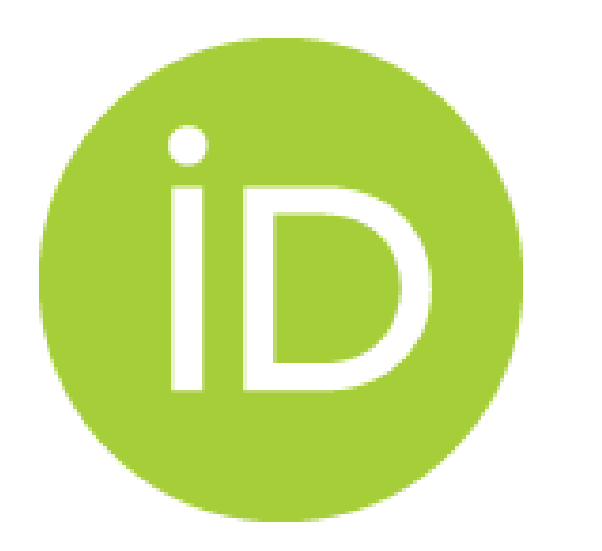

#### MICROCREDS & ORCID TRAINING WEBINAR

#### 28TH AUGUST 2023

#### DR CATHERINE FERRIS, IRISH ORCID CONSORTIUM LEAD

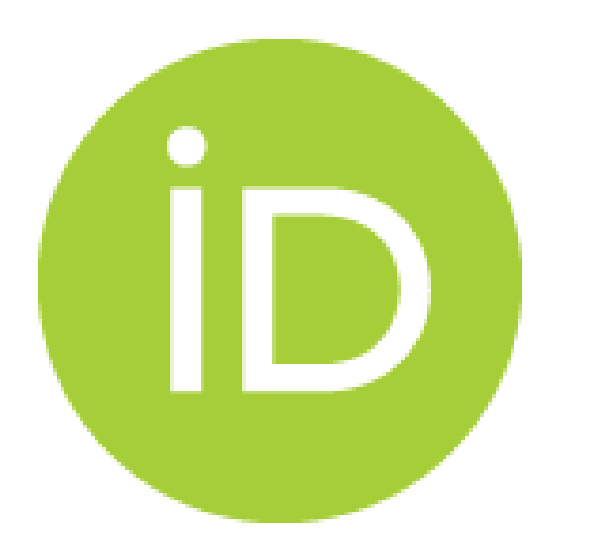

#### HOUSEKEEPING:

#### - TODAYS SESSION WILL BE RECORDED AND SHARED PUBLICLY AFTERWARDS

- IF YOU HAVE ANY QUESTIONS, PLEASE ADD THEM IN THE Q&A DURING THE COURSE OF THE WEBINAR, AND I'LL ANSWER THEM AT THE END

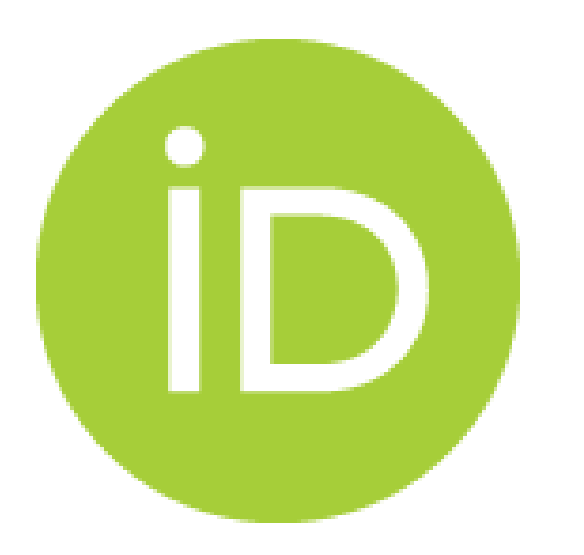

#### TODAYS AGENDA:

#### 1. INTRODUCTION: - TO TODAY'S WEBINAR - TO MICROCREDS - TO ORCID - TO THE ORCID AFFILIATION MANAGER 2. ORCID AFFILIATION MANAGER: - CONSIDERATIONS BEFORE USING - WORKFLOW - STEP BY STEP GUIDE

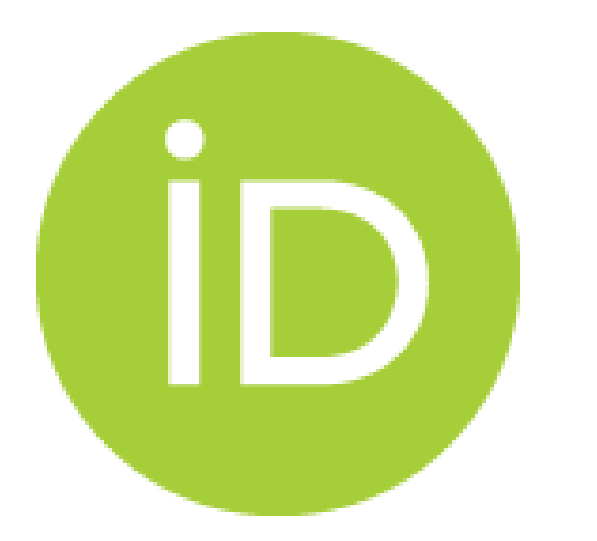

TODAY'S TRAINING IS FOR ORGANISATION ADMINISTRATORS WHO WOULD LIKE TO PUBLICLY ACKNOWLEDGE COMPLETION OF A MICROCREDS COURSE, ON AN INDIVIDUALS ORCID RECORD, WITHIN PUBLIC OPEN SCHOLARLY METADATA

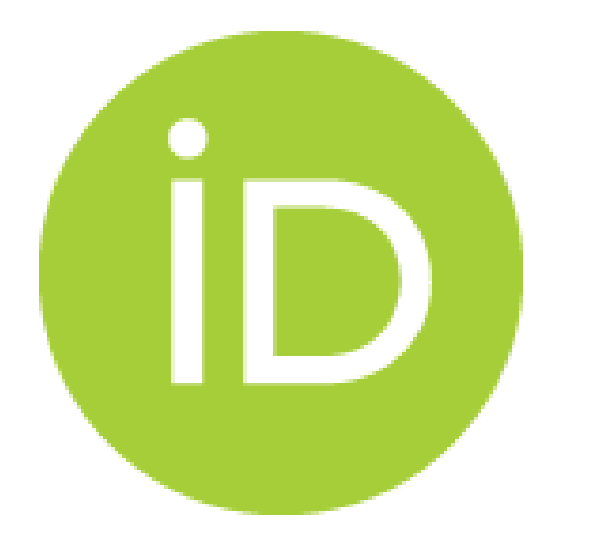

THE CONTENT OF THIS TRAINING IS ALSO RELEVANT TO ANY ORGANISATION THAT OFFERS QUALIFICATIONS OR CONTINUING PROFESSIONAL DEVELOPMENT (CPD) COURSES

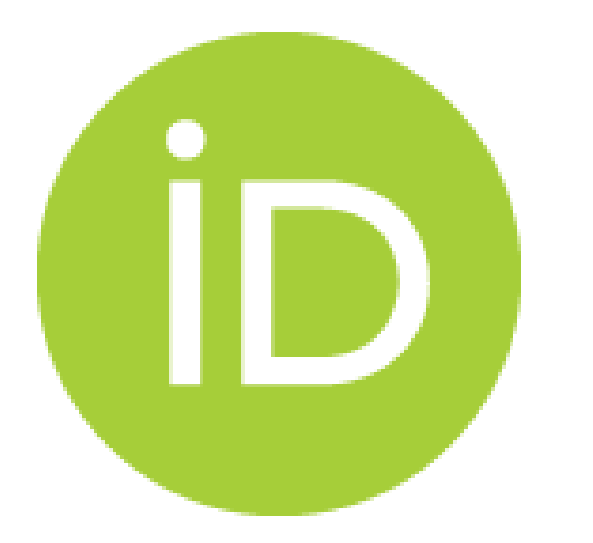

TO NOTE: ONLY COURSES COMPLETED AT YOUR ORGANISATION MAY BE WRITTEN BY YOUR ORGANISATION TO ORCID RECORDS

## WHAT IS THE MICROCREDS PROJECT?

- MicroCreds is a 5-year project led by the Irish Universities Association and is part of the National Framework for quality assured and accredited microcredentials.
- The project was launched on  $12<sup>th</sup>$  July 2023 by the Minister for Further and Higher Education, Research, Innovation and Science Simon Harris and Minister for Enterprise, Trade and Employment Simon Coveney.
- The project aim is to address the barriers to participation in lifelong learning, including time constraints for learners and inflexibility in current programme provision and delivery. The flexibility in micro-credentials means that learners can access learning in discrete small units, at a time and pace which allows greater balance with both life and work commitments.

#### [www.microcreds.ie](http://www.microcreds.ie/)

https://www.gov.ie/en/press-release/e25fb-ministers-harris-and-coveney-launchmicrocredsie-platform-to-boost-upskilling-and-reskilling-in-

ireland/?referrer=http://www.gov.ie/en/press-release/bc970-ministers-harris-andcoveney-launch-microcredsie-platform-to-boost-upskilling-and-reskilling-in-ireland/

### WHAT ARE MICROCREDS?

- Microcredentials are bite-sized accredited courses to upskill, reskill, or develop a new skill.
- Microcredentials are offered online, face-to-face, or as blended learning, in short flexible courses, designed to work around existing commitments.
- Microcredentials can be taken as stand-alone courses, or stacked into larger qualifications over time.
- Microcredentials are currently offered by Dublin City University, Maynooth University, Trinity College Dublin, University College Cork, University of Galway, University College Dublin and University of Limerick.

## WHAT IS ORCID?

- ORCIDs are free unique persistent identifiers to distinguish researchers (defined in the broadest sense of the word), to help them claim credit for their activities – and to disambiguate if they have the same (or similar) name to others, or if they change name throughout their career, or if they have used different versions of their name throughout their career.
- As DOIs are persistent identifiers for research outputs, ORCIDs are persistent identifiers for individuals.
- ORCID IDs look like this: [https://orcid.org/0000-0001-5727-](https://orcid.org/0000-0001-5727-2427) [2427](https://orcid.org/0000-0001-5727-2427)
- ORCID IDs are accompanied by ORCID records (metadata records) which give the alphanumeric string meaning, and include details on name, education, employment, qualifications, research outputs, funding received and professional activities.
- ORCIDs are researcher centric: only the researcher themselves can set up an ORCID ID, the researcher sets the privacy settings of the ORCID record, and the researcher decides which other entities ("trusted parties") can contribute data to their ORCID record.

# WHAT IS ORCID?

- ORCID is an open infrastructure, community governed, and supported by membership fees.
- ORCID records with visibility settings of "Everyone" are public open metadata which can be publicly viewed in the ORCID UI (www.orcid.org), and integrated and queried using APIs with any type of system.
- ORCID, Crossref, DataCite and UnPaywall are examples of scholarly open metadata which enable large-scale data analysis. Therefore, writing to ORCID records enables reporting and increases public visibility of uptake of your organisation's courses.
- Your organisation taking responsibility for writing activity relating to your organisation to ORCID records ensures the data is correct, verified, and trustworthy when being used by other parties.
- The Irish ORCID Consortium is an outcome of Ireland's National Open Research Forum and was established to support adoption of ORCID in Ireland. It is focused on developing and supporting system integrations, and the writing of authoritative metadata to ORCID records by RPOs, RFOs and publishers.

## MICROCREDS & ORCID: THE END RESULT

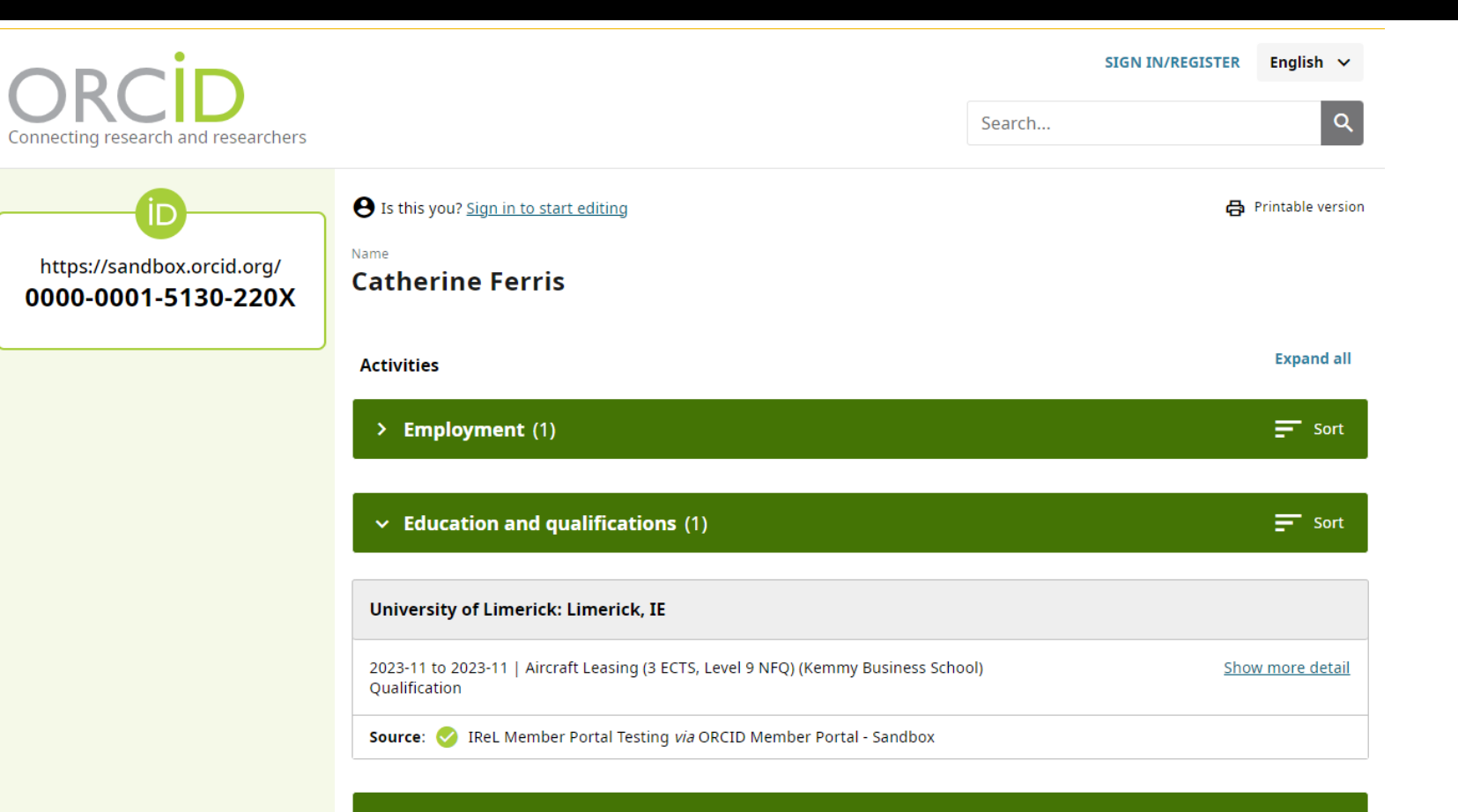

 $\rightarrow$  Works (5)

## MICROCREDS & ORCID: THE END RESULT

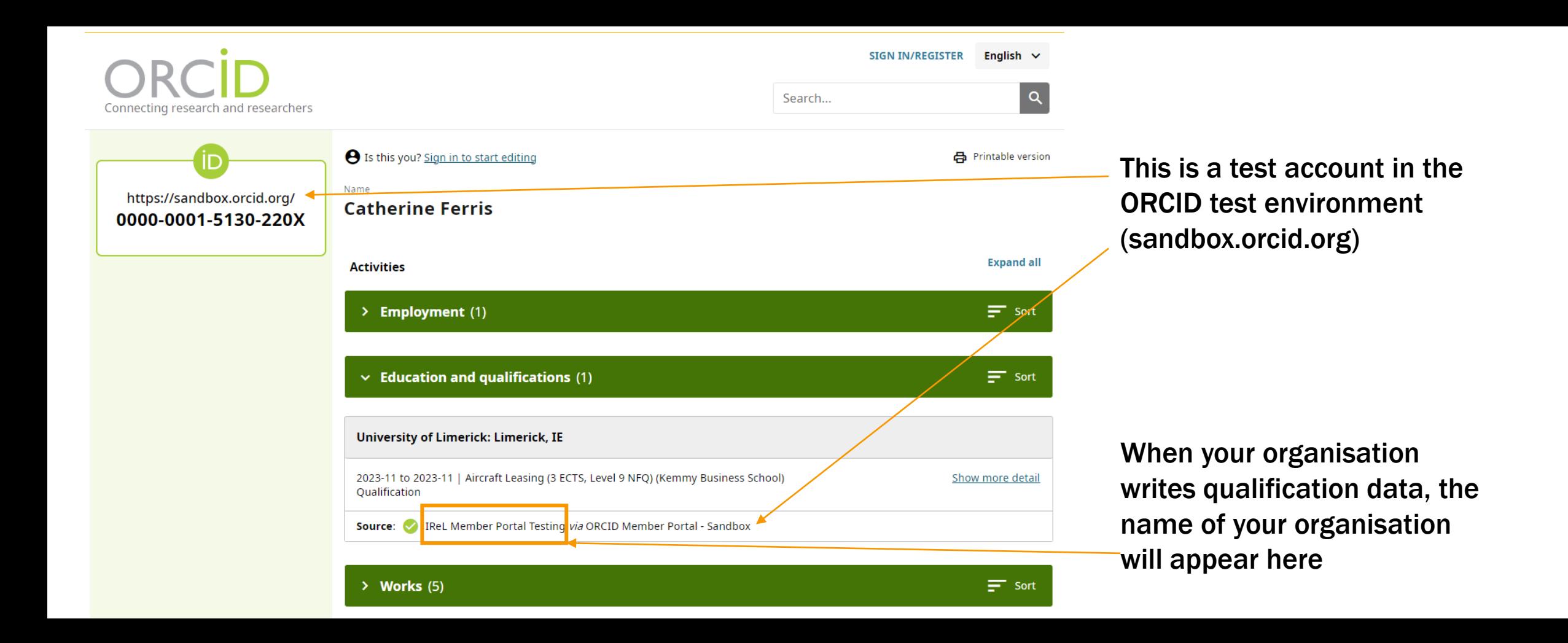

# THE ORCID AFFILIATION MANAGER: INTRODUCTION

#### <https://member-portal.orcid.org/>

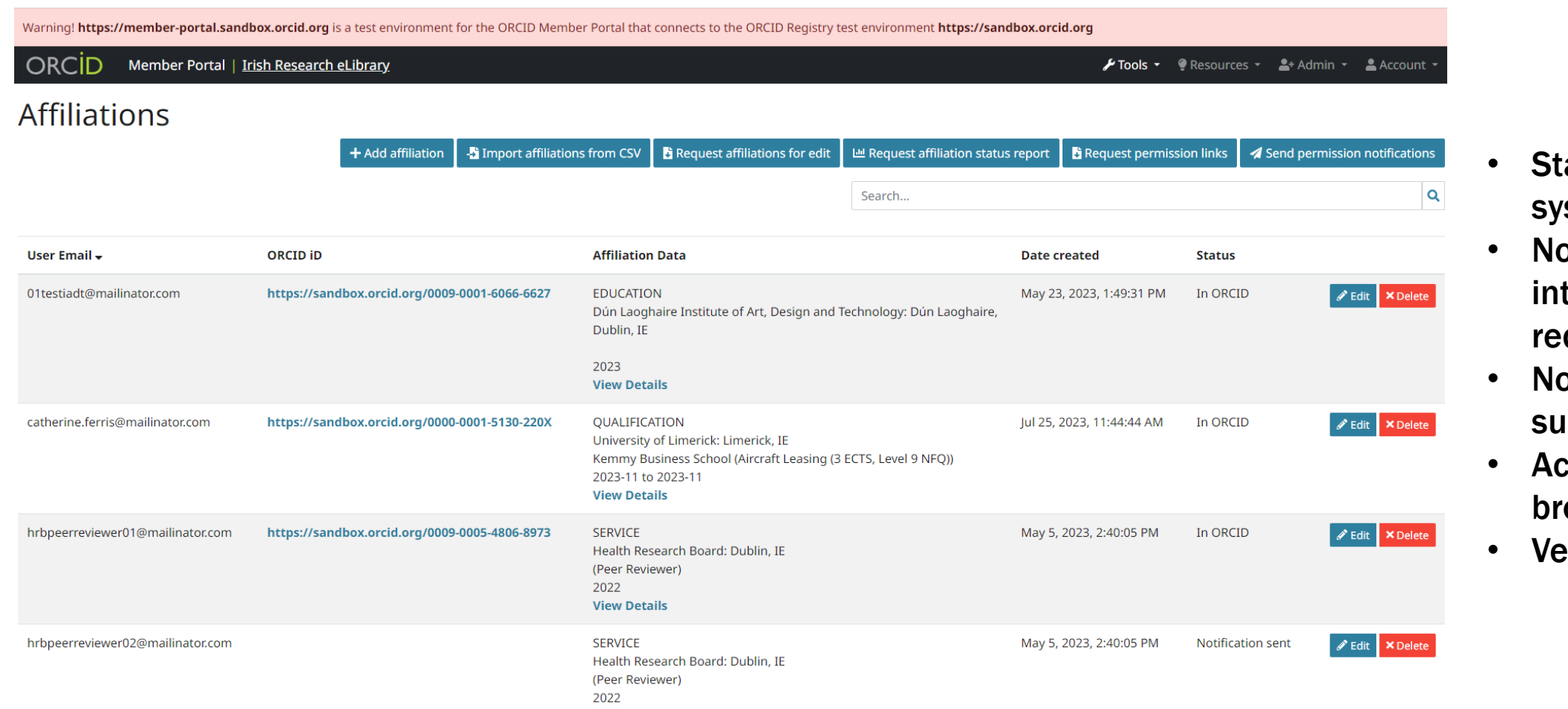

- and-alone 'stem
- o system tegrations quired
- **p** technical **pport required.**
- $\csc$  access in the web owser
- ry easy to use

# THE ORCID AFFILIATION MANAGER: INTRODUCTION

<https://member-portal.orcid.org/>

Available to premium/consortium ORCID members only

- List of current Irish ORCID Consortium Members: <https://irel.ie/orcid-consortium/>
- To enquire about joining the Irish ORCID Consortium, contact [catherine.ferris@mu.ie](mailto:catherine.ferris@mu.ie)
- To enquire about becoming a consortium member in another country, or a premium member, contact [support@orcid.org](mailto:support@orcid.org)
- ORCID membership fees are listed here: <https://info.orcid.org/membership/>

For existing consortium members:

-----------

<sup>-</sup> Each consortium member has a Main Administrative Contact, who is responsible for that organisation's compliance with the ORCID membership agreement. Also, many member organisations have existing, or in development, organisation-wide ORCID strategies. At your organisation, approval and access to use the ORCID Affiliation Manager for the purpose of MicroCreds/qualifications/CPD will need to be sought from that Main Administrative Contact. If you don't know who that is at your organisation, please contact [c](mailto:catherine.ferris@mu.ie)[atherine.ferris@mu.ie](mailto:atherine.ferris@mu.ie) (for Ireland) or [support@orcid.org](mailto:support@orcid.org) (everywhere else).

## THE ORCID AFFILIATION MANAGER: CONSIDERATIONS BEFORE USING

<https://member-portal.orcid.org/>

- Identify who at your organisation will use the ORCID Affiliation Manager (different staff for different courses? One admin for all courses?)
- Affiliations written to ORCID records must be based on internal authoritative sources. Identify what that means at your organisation (course records?)
- Do the administrators who will use the ORCID Affiliation Manager have access to those sources?
- If not, establish inter-departmental commitments and workflows to obtain internal authoritative source in an ongoing, sustainable way
- Although the facility is open to you to write qualification records for in-progress courses, consider only writing the qualification record when the course is completed. Writing on completion means it's a one-time action for the administrator and removes the requirement to maintain/update the ORCID record. This advice does not apply to all affiliations written through the ORCID Affiliation Manager, but makes sense for short courses.
- Identify how often ORCID will be updated (i.e. will you support real-time reporting, on course completion?) + inform the Irish ORCID Consortium Lead (Ireland) or ORCID Support (everywhere else)
- NB: the ORCID Affiliation Manager is part of the ORCID Member Portal all users with access for reporting at your organisation will have access to the Affiliation Manager (and vice versa)
- All users at your organisation will be able to add/view/edit all affiliations listed on your organisation's Affiliation Manager (this is not a dashboard/per/user, but a dashboard/per/org).

### THE ORCID AFFILIATION MANAGER: CONSIDERATIONS BEFORE USING

<https://member-portal.orcid.org/>

- Identify who at your organisation will use the ORCID Affiliation Manager (different staff for different courses? One admin for all courses?)
- Affiliations written to ORCID records must be based on internal authoritative sources. Identify what that means at your organisation (course records?)
- Do the administrators who will use the ORCID Affiliation Manager have access to those sources?
- $\cdot$  If not, establish inter-departmental commitments and workflows to obtain internal authoritative source in an ongoing, sustainable way
- Although the facility is open to you to write qualification records for in-progress courses, consider only writing the qualification record when the course is completed. Writing on completion means it's a one-time action for the administrator and removes the requirement to maintain/update the ORCID record. This advice does not apply to all affiliations written through the ORCID Affiliation Manager, but makes sense for short courses.
- Identify how often ORCID will be updated (i.e. will you support real-time reporting, on course completion?) + inform the Irish ORCID Consortium Lead (Ireland) or ORCID Support (everywhere else)
- NB: the ORCID Affiliation Manager is part of the ORCID Member Portal all users with access for reporting at your organisation will have access to the Affiliation Manager (and vice versa)
- All users at your organisation will be able to add/view/edit all affiliations listed on your organisation's Affiliation Manager (this is not a dashboard/per/user, but a dashboard/per/org).

#### THE ORCID AFFILIATION MANAGER: INTERDEPARTMENTAL AGREEMENT TEMPLATE

[https://maynoothuniversity](https://maynoothuniversity-my.sharepoint.com/:w:/g/personal/catherine_ferris_mu_ie/EfHh2UqaU7tPm7MlQ9sqbzoB4s005231ynhC4_WEUQdmBQ?e=2WE42w)[my.sharepoint.com/:w:/g/personal/cath](https://maynoothuniversity-my.sharepoint.com/:w:/g/personal/catherine_ferris_mu_ie/EfHh2UqaU7tPm7MlQ9sqbzoB4s005231ynhC4_WEUQdmBQ?e=2WE42w) [erine\\_ferris\\_mu\\_ie/EfHh2UqaU7tPm7Ml](https://maynoothuniversity-my.sharepoint.com/:w:/g/personal/catherine_ferris_mu_ie/EfHh2UqaU7tPm7MlQ9sqbzoB4s005231ynhC4_WEUQdmBQ?e=2WE42w) [Q9sqbzoB4s005231ynhC4\\_WEUQdmBQ?](https://maynoothuniversity-my.sharepoint.com/:w:/g/personal/catherine_ferris_mu_ie/EfHh2UqaU7tPm7MlQ9sqbzoB4s005231ynhC4_WEUQdmBQ?e=2WE42w) [e=2WE42w](https://maynoothuniversity-my.sharepoint.com/:w:/g/personal/catherine_ferris_mu_ie/EfHh2UqaU7tPm7MlQ9sqbzoB4s005231ynhC4_WEUQdmBQ?e=2WE42w)

#### ORCID AFFILIATION MANAGER INTERDEPARTMENTAL **AGREEMENT**

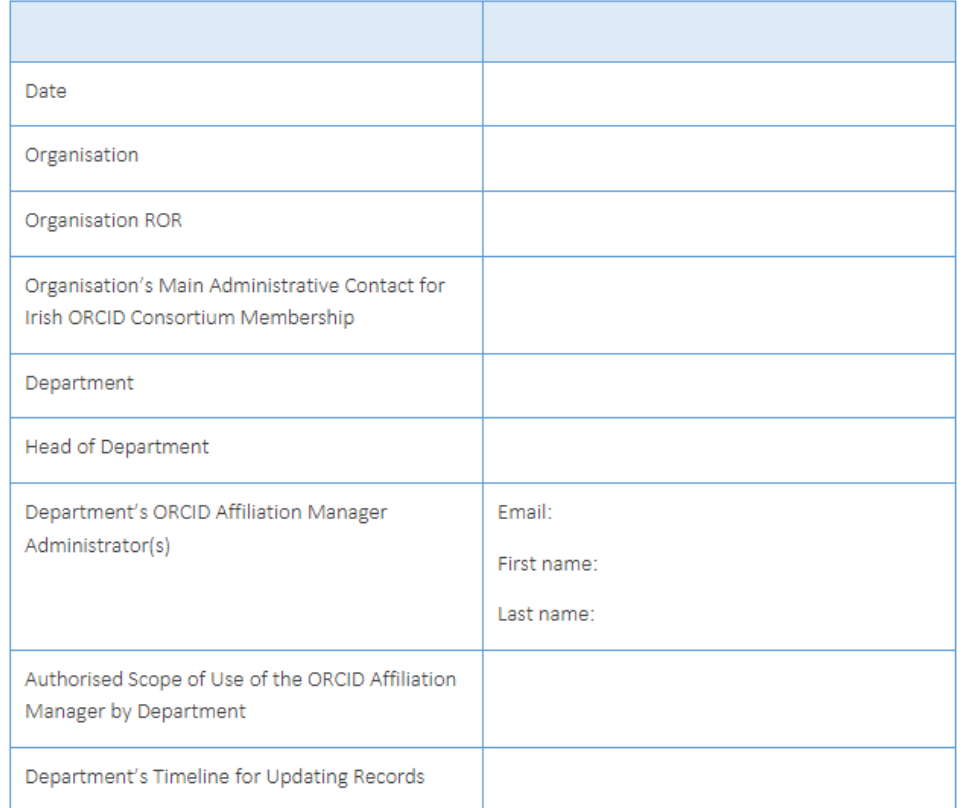

For the Department's use of the ORCID Affiliation Manager, the Organisation's Main Administrative Contact commits to:

#### **THE ORCID AFFILIATION MANAGER: INTERDEPARTMENTAL AGREEMENT TEMPLATE**

https://maynoothuniversitymy.sharepoint.com/:w:/g/personal/cath erine\_ferris\_mu\_ie/EfHh2UqaU7tPm7MI Q9sqbzoB4s005231ynhC4\_WEUQdmBQ?  $e = 2WE42w$ 

Department's immente for opudding Necorus

For the Department's use of the ORCID Affiliation Manager, the Organisation's Main Administrative Contact commits to:

- Provide a copy of Irish ORCID Consortium Agreement to the Department
- Inform Department of any changes to Irish ORCID Consortium Agreement
- Define the above Authorised Scope of Use of the ORCID Affiliation Manager by Department
- Provide access for the Department Administrator(s) to the ORCID Affiliation Manager
- Update Department Administrator access to the ORCID Affiliation Manager, as required
- Provide Department Administrator(s) with training documentation for the ORCID Affiliation Manager
- Provide Department Administrator(s) with instructions for joining the Irish ORCID Consortium Community Forum, to receive updates on ORCID Affiliation Manager functionality
- Initiate direct support by Irish ORCID Consortium Lead for Department Administrator(s)
- Update the Irish ORCID Consortium Community of Practice Contacts spreadsheet with details of the Department's use of the Affiliation Manager.

 $\mathsf F$ 

#### **THE ORCID AFFILIATION MANAGER: INTERDEPARTMENTAL AGREEMENT TEMPLATE**

https://maynoothuniversitymy.sharepoint.com/:w:/g/personal/cath erine\_ferris\_mu\_ie/EfHh2UqaU7tPm7MI Q9sqbzoB4s005231ynhC4\_WEUQdmBQ?  $e = 2WE42w$ 

For the Department's use of the ORCID Affiliation Manager, the Department commits to:

- Comply with the Irish ORCID Consortium Agreement
- Follow ORCID's documented procedures for use of the ORCID Affiliation Manager
- Assign and resource Department Administrator(s) on a continued basis to support the Department's use of the **ORCID Affiliation Manager**
- Inform the Organisation's Main Administrative Contact of any changes of Department Administrator(s).
- Only write affiliations within the Authorised Scope of Use of the ORCID Affiliation Manager by Department, and obtain prior approval from the Main Administrative Contact if an updated Authorised Scope is required
- Ensure that any changes to affiliations are updated (as per Department's Timeline for Updating Records above)
	- o Ensure that affiliations are updated with end dates when the affiliation ceases (as per Department's Timeline for Updating Records above)
- Continue to write new affiliations (within the Authorised Scope of Use and as per the Department's Timeline for Updating Records above), to ensure that ORCID records reflect the Organisation's affiliations as comprehensively as possible
- Only write affiliations using the Organisation's ROR, acknowledging that the highest-level organisation PID is to be used and not a department-level PID
- Only write affiliations for which the Organisation is the single authoritative source, acknowledging that affiliations are only to be written to the Organisation, and not to other organisations
- Only write affiliations that contain start dates.
- Only write affiliations validated by internal authoritative source data
- Ensure that internal workflows are in place to notify the Department Administrator(s) of changes to the internal authoritative source data and provide access to updated data
- Ensure that copies of relevant internal authoritative source data are maintained, to enable current and future Department Administrators and Main Administrative Contacts to manage and validate affiliation records written to ORCID
- Stay informed of developments and/or changes in functionality to the ORCID Affiliation Manager which may impact the Department's usage of the system.

Both parties agree to promptly notify the other party in writing when the contact persons specified above change. Such notifications will be considered jointly accepted amendments to this Agreement.

Signed:

#### THE ORCID AFFILIATION MANAGER: INTERDEPARTMENTAL AGREEMENT TEMPLATE

[https://maynoothuniversity](https://maynoothuniversity-my.sharepoint.com/:w:/g/personal/catherine_ferris_mu_ie/EfHh2UqaU7tPm7MlQ9sqbzoB4s005231ynhC4_WEUQdmBQ?e=2WE42w)[my.sharepoint.com/:w:/g/personal/cath](https://maynoothuniversity-my.sharepoint.com/:w:/g/personal/catherine_ferris_mu_ie/EfHh2UqaU7tPm7MlQ9sqbzoB4s005231ynhC4_WEUQdmBQ?e=2WE42w) [erine\\_ferris\\_mu\\_ie/EfHh2UqaU7tPm7Ml](https://maynoothuniversity-my.sharepoint.com/:w:/g/personal/catherine_ferris_mu_ie/EfHh2UqaU7tPm7MlQ9sqbzoB4s005231ynhC4_WEUQdmBQ?e=2WE42w) [Q9sqbzoB4s005231ynhC4\\_WEUQdmBQ?](https://maynoothuniversity-my.sharepoint.com/:w:/g/personal/catherine_ferris_mu_ie/EfHh2UqaU7tPm7MlQ9sqbzoB4s005231ynhC4_WEUQdmBQ?e=2WE42w) [e=2WE42w](https://maynoothuniversity-my.sharepoint.com/:w:/g/personal/catherine_ferris_mu_ie/EfHh2UqaU7tPm7MlQ9sqbzoB4s005231ynhC4_WEUQdmBQ?e=2WE42w)

Both parties agree to promptly notify the other party in writing when the contact persons specified above change. Such notifications will be considered jointly accepted amendments to this Agreement.

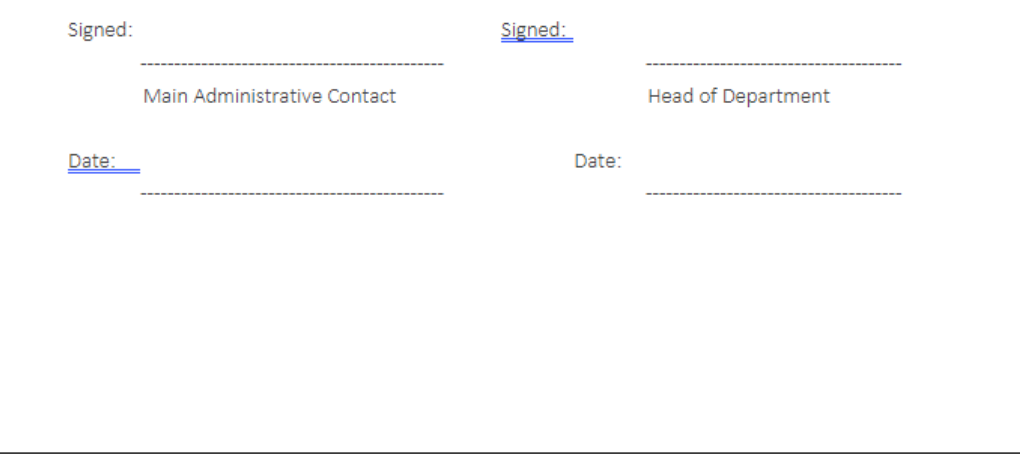

## THE ORCID AFFILIATION MANAGER: WORKFLOW

<https://info.orcid.org/documentation/member-portal/member-portal-affiliation-manager-guide/>

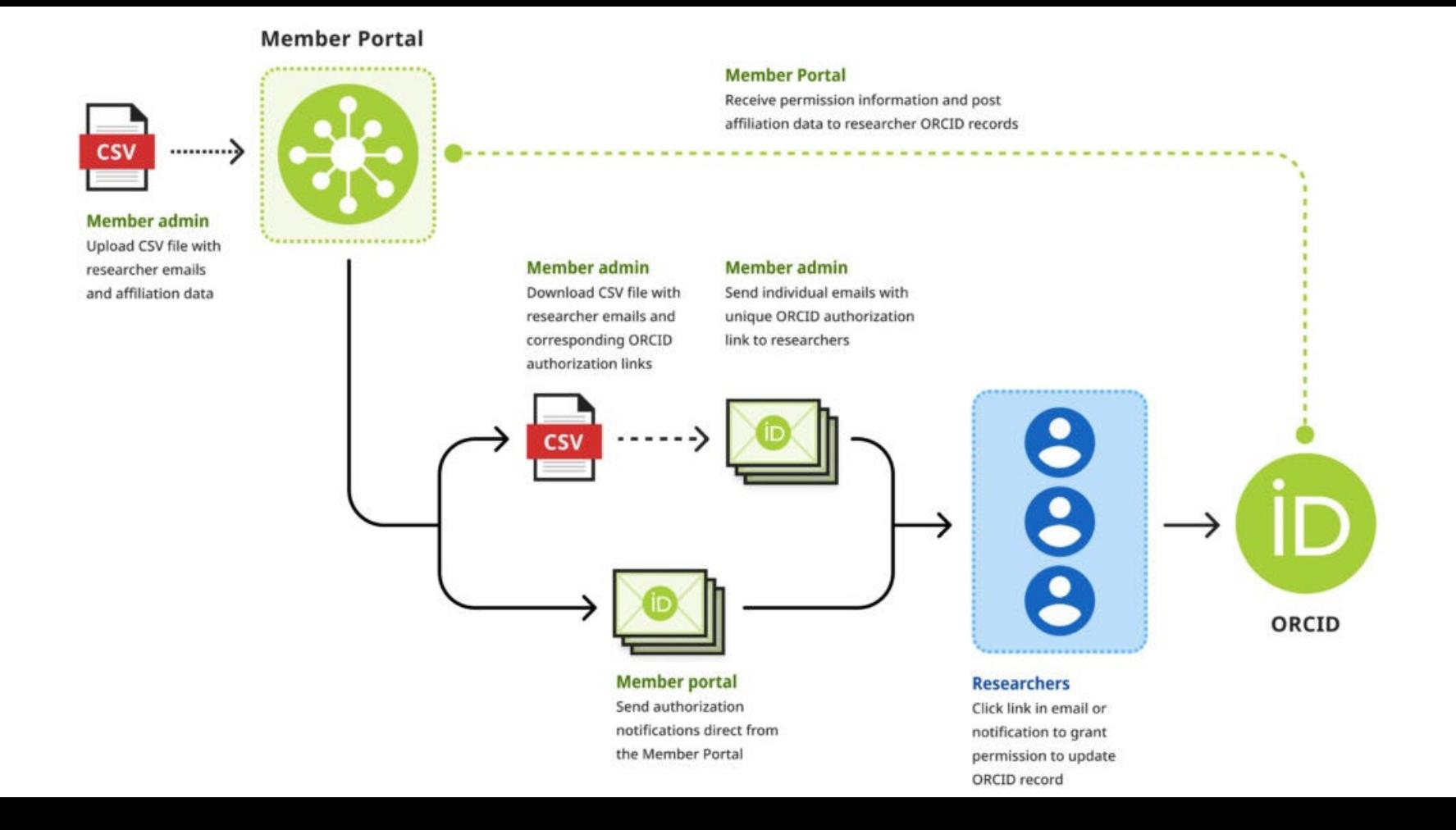

Template\_https://docs.google.com/spreadsheets/d/1S5gfaF-Y5ydBA4u2D0Q1i4NkikbY8223ovt2wd1dcx0/edit#gid=153969246

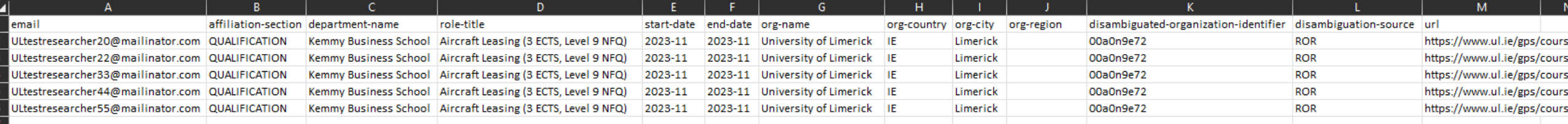

Warning! https://member-portal.sandbox.orcid.org is a test environment for the ORCID Member Portal that connects to the ORCID Registry test environment https://sandbox.orcid.org

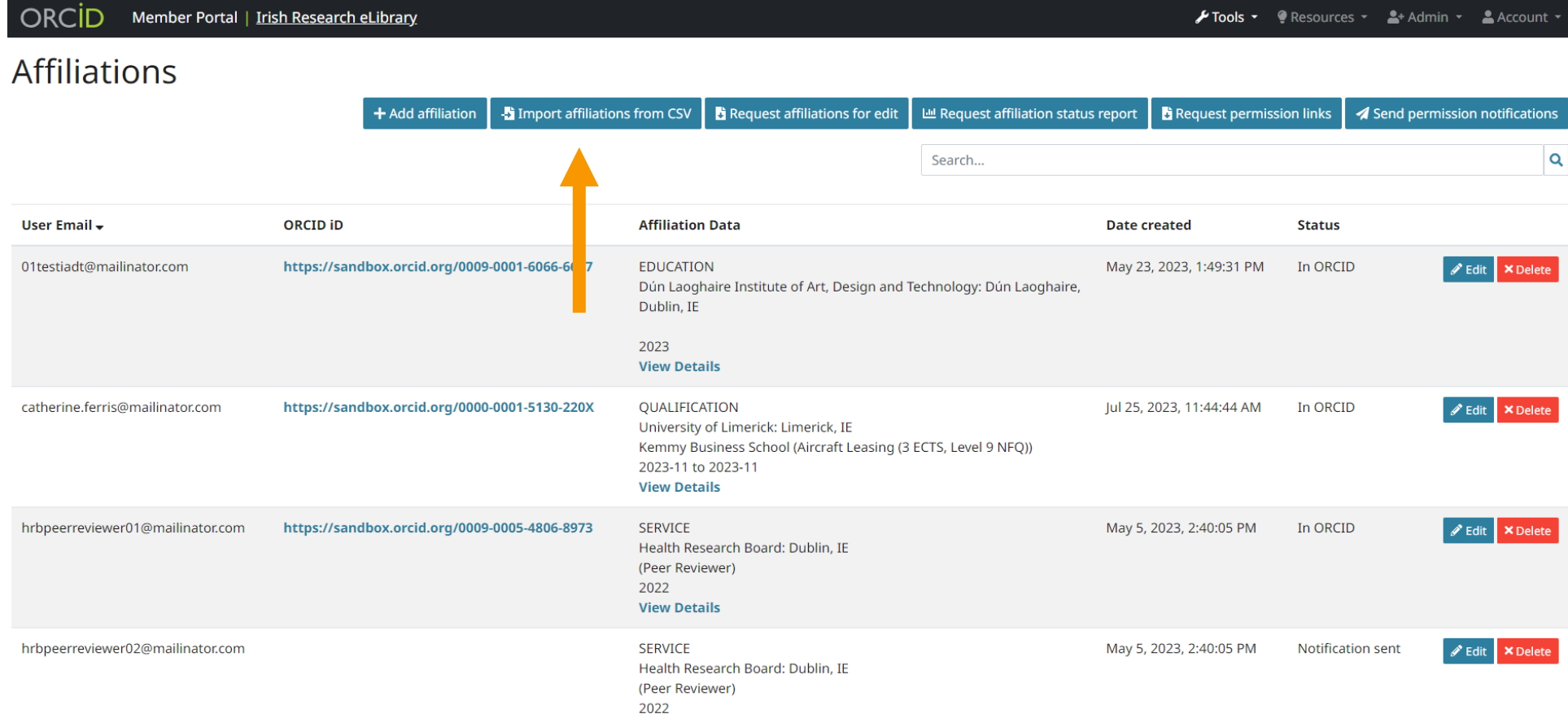

 $\times$ 

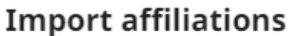

Please select a CSV file to upload

File path

Choose file No file chosen

Note: Please do not forget to download and send permission links to your researchers once the upload has completed.

> **Q** Cancel **a** Upload

**Import affiliations** 

Your CSV has been uploaded for processing. We will let you know via email once the file has been processed.

 $\times$ 

**◎** Close

**Q** Cancel

Please select a CSV file to upload

#### File path

Choose file | MicroCreds+ORCID.csv

Note: Please do not forget to download and send permission links to your researchers once the upload has completed.

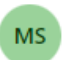

Member Portal sandbox <info@member-portal.sandbox.orcid.org> To: Catherine Ferris

 $\Box \Leftrightarrow \Leftrightarrow \land \cdots$  $\odot$ Tue 25/07/2023 16:10

WARNINGThis email originated from outside of Maynooth University's Mail System. Do not reply, click links or open attachments unless you recognise the sender and know the content is safe.

#### ORCID

The file MicroCreds+ORCID.csv that you uploaded at 7/25/23, 3:09 PM (UTC) has been processed.

The CSV upload was successfully processed with the following results:

- 5 affiliations added
- 0 affiliations updated
- 0 affiliations deleted
- 0 duplicate(s) ignored

Warm Regards. The ORCID Member Portal Team membership@orcid.org

You have received this email as a service announcement related to your ORCID Member Portal account.

ORCID Member Portal | ORCID, Inc | 10411 Motor City Drive, Suite 750, Bethesda, MD 20817, USA | orcid.org

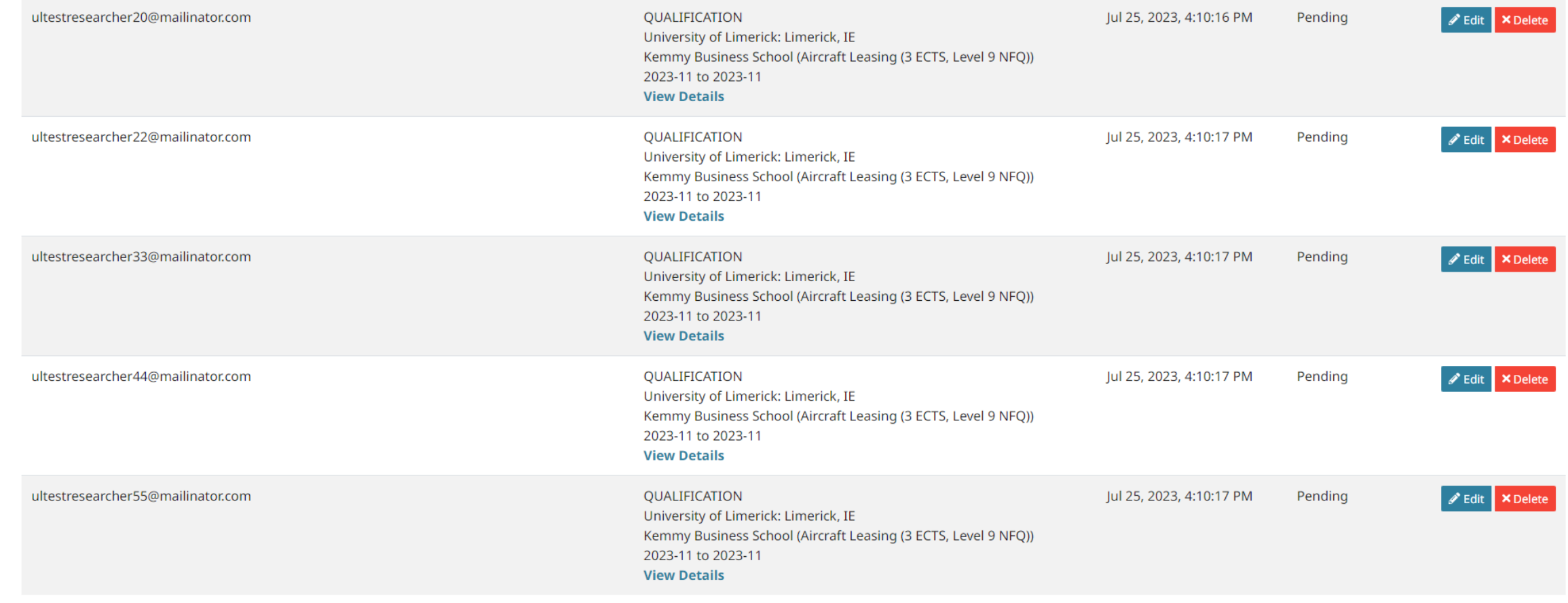

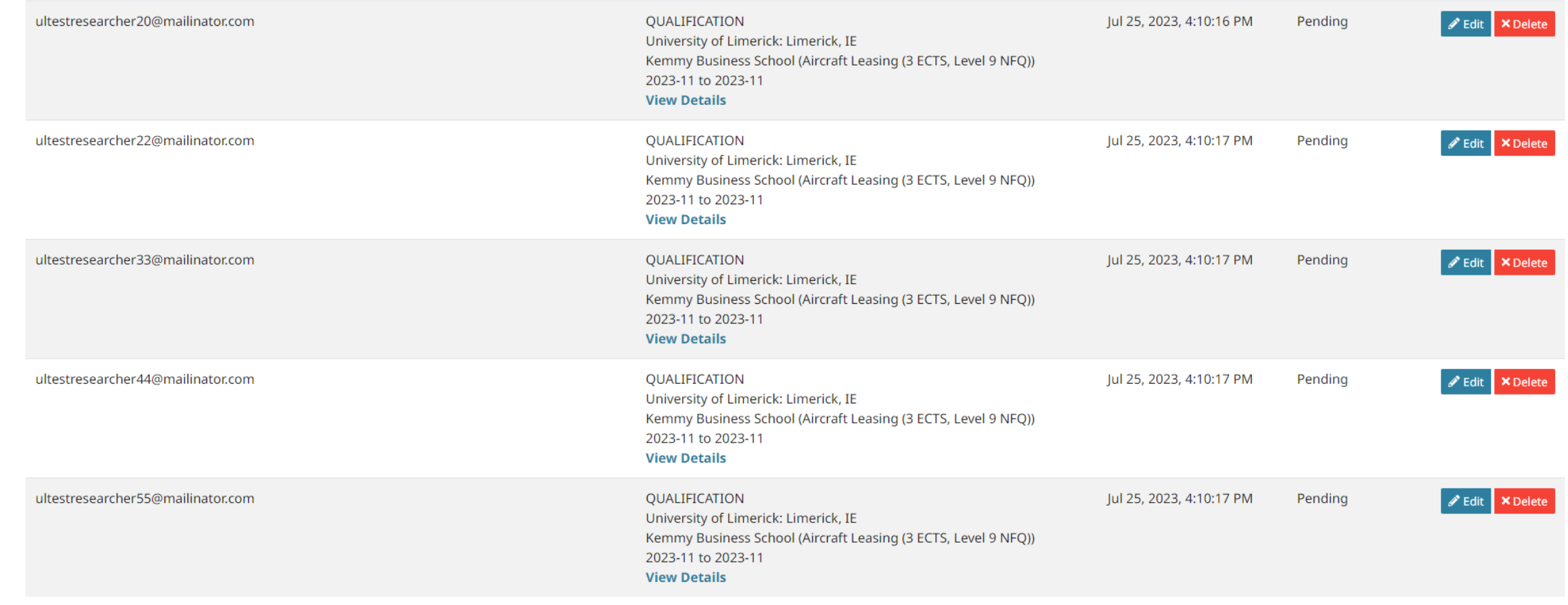

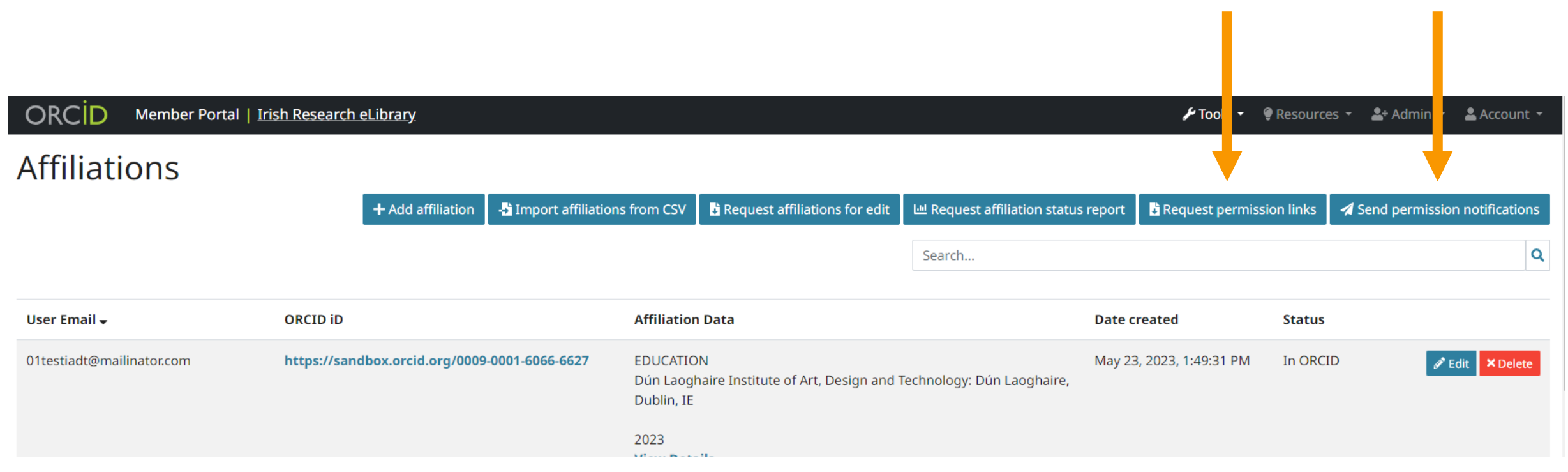

ORCID Member Portal | Irish Research eLibrary  $\frac{1}{2}$  Tools  $\sim$  $\bullet$  Resources  $\sim$  $2+$  Admin  $\sim$  $\triangle$  Account  $\sim$ **Affiliations**  $+$  Add affiliation -: Import affiliations from CSV  $\bullet$  Request affiliations for edit Lill Request affiliation status report Request permission links Send permission notifications Your permission links file will be mailed to you shortly. If you do not receive your file then please contact us at membership@orcid.org.  $\mathsf Q$ Search... **ORCID ID Affiliation Data** User Email -**Date created Status** May 23, 2023, 1:49:31 PM 01testiadt@mailinator.com https://sandbox.orcid.org/0009-0001-6066-6627 **EDUCATION** In ORCID  $\mathscr{P}$  Edit **×** Delete Dún Laoghaire Institute of Art, Design and Technology: Dún Laoghaire, Dublin, IE 2023 **View Details** 

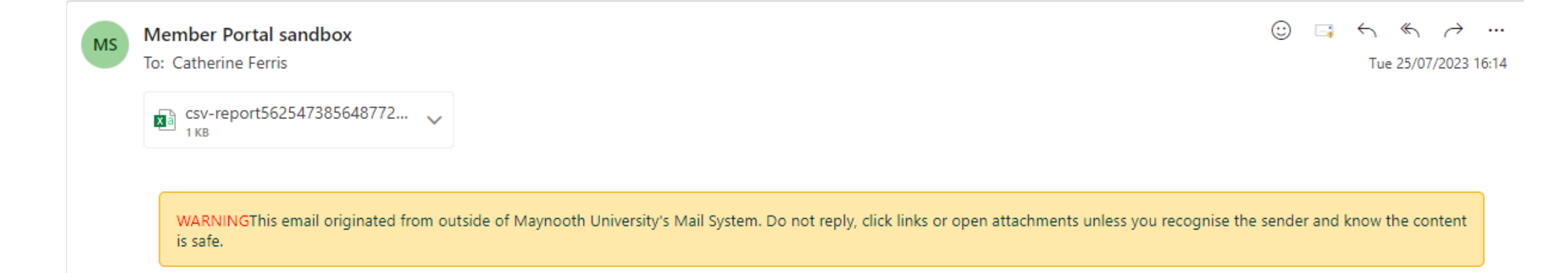

#### ORCID

Please find attached your requested permission links file.

Warm Regards, The ORCID Member Portal Team membership@orcid.org

You have received this email as a service announcement related to your ORCID Member Portal account.

ORCID Member Portal | ORCID, Inc | 10411 Motor City Drive, Suite 750, Bethesda, MD 20817, USA | orcid.org

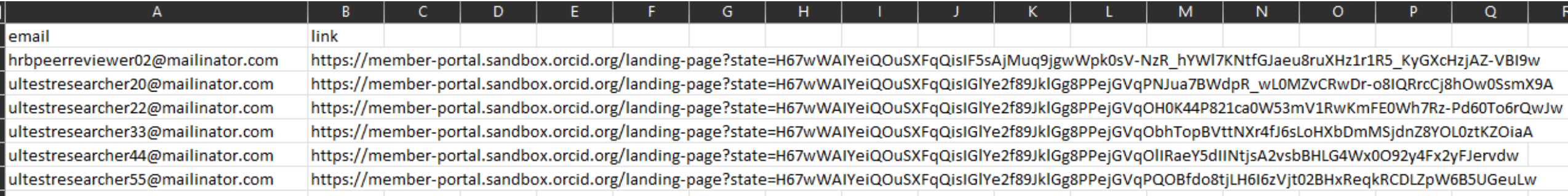

# mallmerge process\*

https://info.orcid.org/affiliation-manager-email-guide

NB: ensure you send the correct authorisation link to the correct email address!

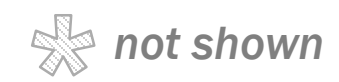

#### **Affiliation Manager Email** Guide

As described in the Member portal organization admin guide, before you can add affiliation data to your researcher's ORCID records, your researchers first need to grant your organization permission to edit their record by clicking a customized link generated by the member portal.

Although the member portal generates permission links, your organization must email them to your researchers. Sending these emails from your organization's email domain (ideally) using your organization's branding provides advantages including:

- Increased likelihood that emails will be successfully delivered and opened
- Decreased likelihood that researchers will view emails as potential spam or phishing attempts
- Ability to fully customize the message and design according to your organization's needs and policies

#### **Permission email content guidelines**

#### **Required**

- Brief explanation of the purpose of the message
- Permission link generated by the member portal, customized for each researcher (as identified by email address in the CSV downloaded from the member portal)
- Steps needed to grant permission
- Brief explanation of what will happen after granting permission
- Point of contact within your organization for help or questions about your ORCID
- Link to additional information about ORCID
- Privacy policy statement/link explaining that your organization's privacy policy applies to affiliation data uploaded to the member portal. ORCID's privacy policy applies to data only after it is added to the ORCID Registry. In the case of

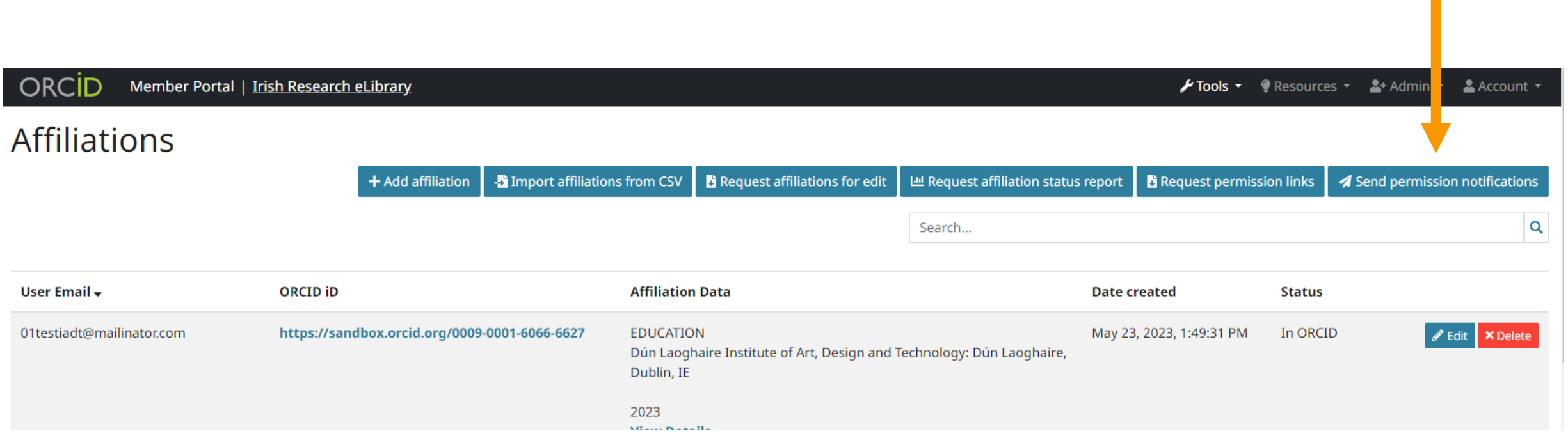

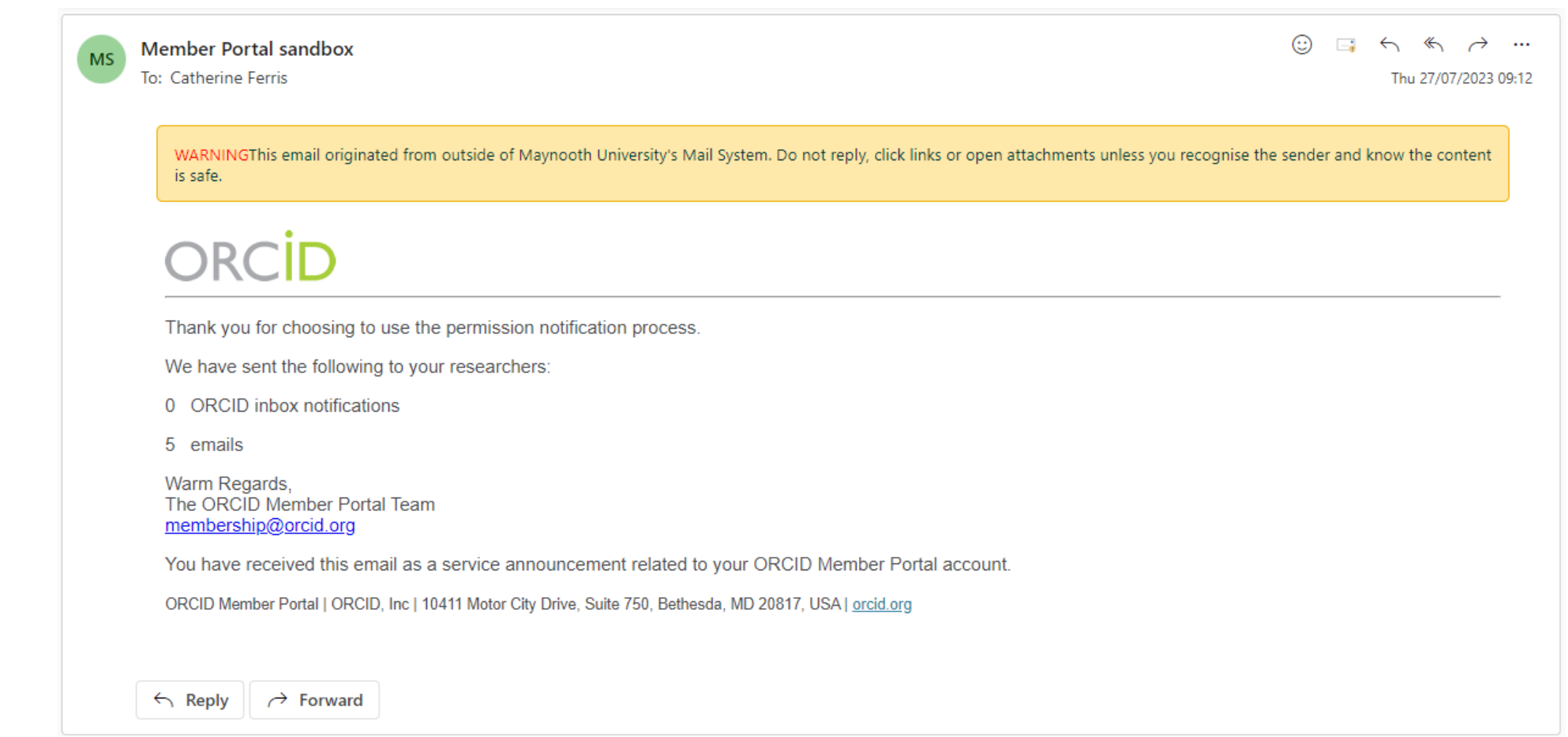

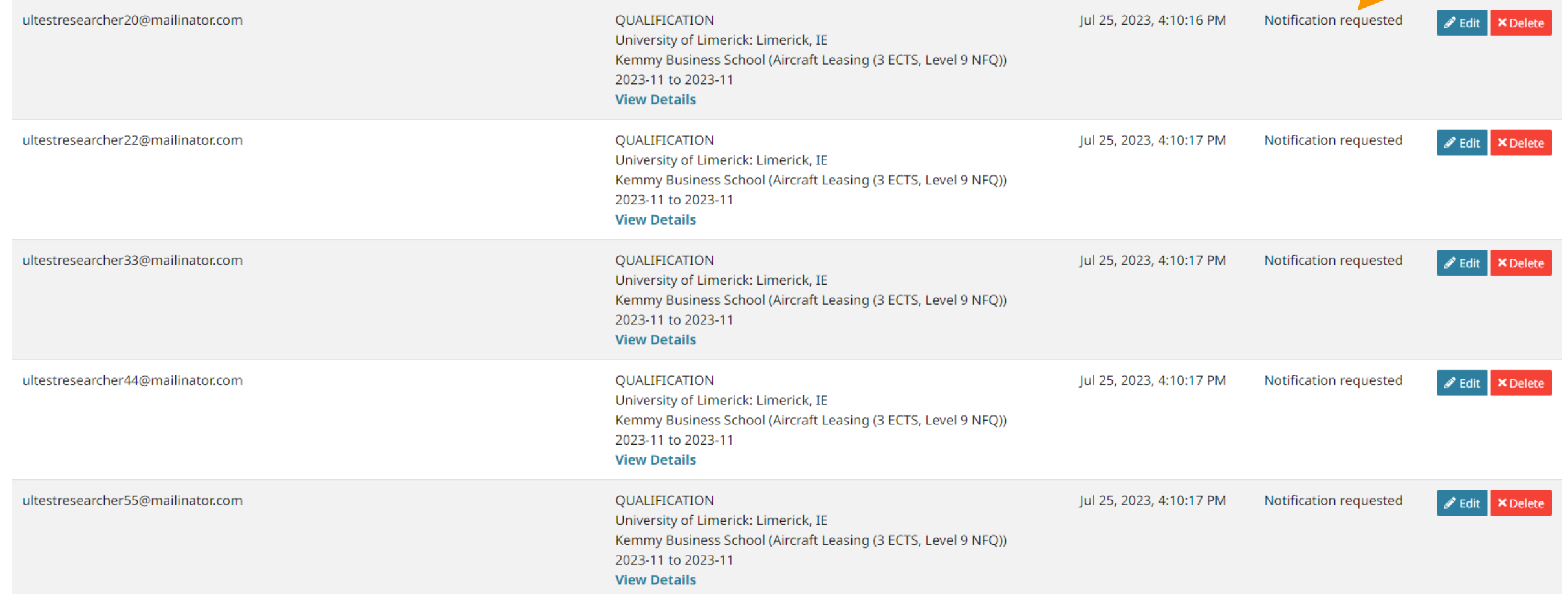

# The administrator's process is complete!

# Detour: actions for the course participant

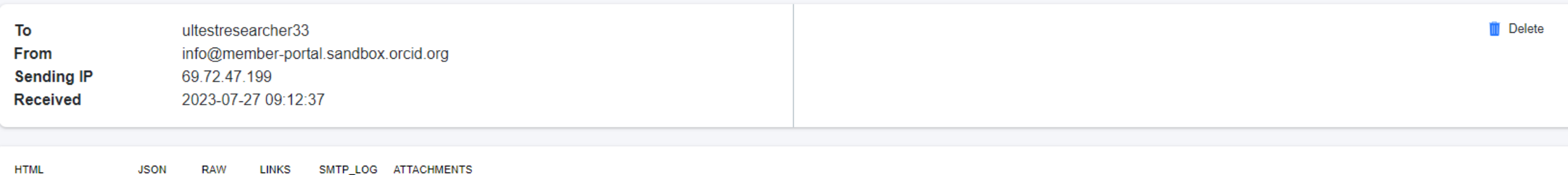

#### **RCID**

#### Hi

By allowing Irish Research eLibrary to add your research information to your ORCID record, you can spend more time conducting your research and less time managing it! We'll need your permission first though, so click on th in, click on "authorize access" to allow Irish Research eLibrary to add information to your record.

#### **Grant Permission**

After granting permission, an affiliation entry will be added to your ORCID record. Please note that it may take up to 5 minutes for your ORCID record to be updated.

Why should I allow Irish Research eLibrary to update my ORCID record?

. When data in your ORCID record has been added by an organization you trust, you can be assured that it can be reused with a high degree of confidence in a number of different workflows, for example, when automatically fi application forms.

What else should I know?

- . Although Irish Research eLibrary will only add affiliation information to your ORCID record at this time, the permission you grant us now will allow us to add other information to your ORCID record (such as publications)
- . Researcher control is central to everything ORCID does. If you no longer want Irish Research eLibrary to edit your ORCID record, you can revoke permission at any time. See Revoking Permission for instructions.
- . Affiliation information added to your ORCID record is subject to ORCID's Privacy Policy. Per this policy, you can control the visibility of this information in ORCID. The source data, however, is controlled by Irish Rese

Warm Regards, The ORCID Member Portal Team membership@orcid.org

You have received this email as a service announcement related to your ORCID Member Portal account.

ORCID Member Portal | ORCID, Inc | 10411 Motor City Drive, Suite 750, Bethesda, MD 20817, USA | orcid.org

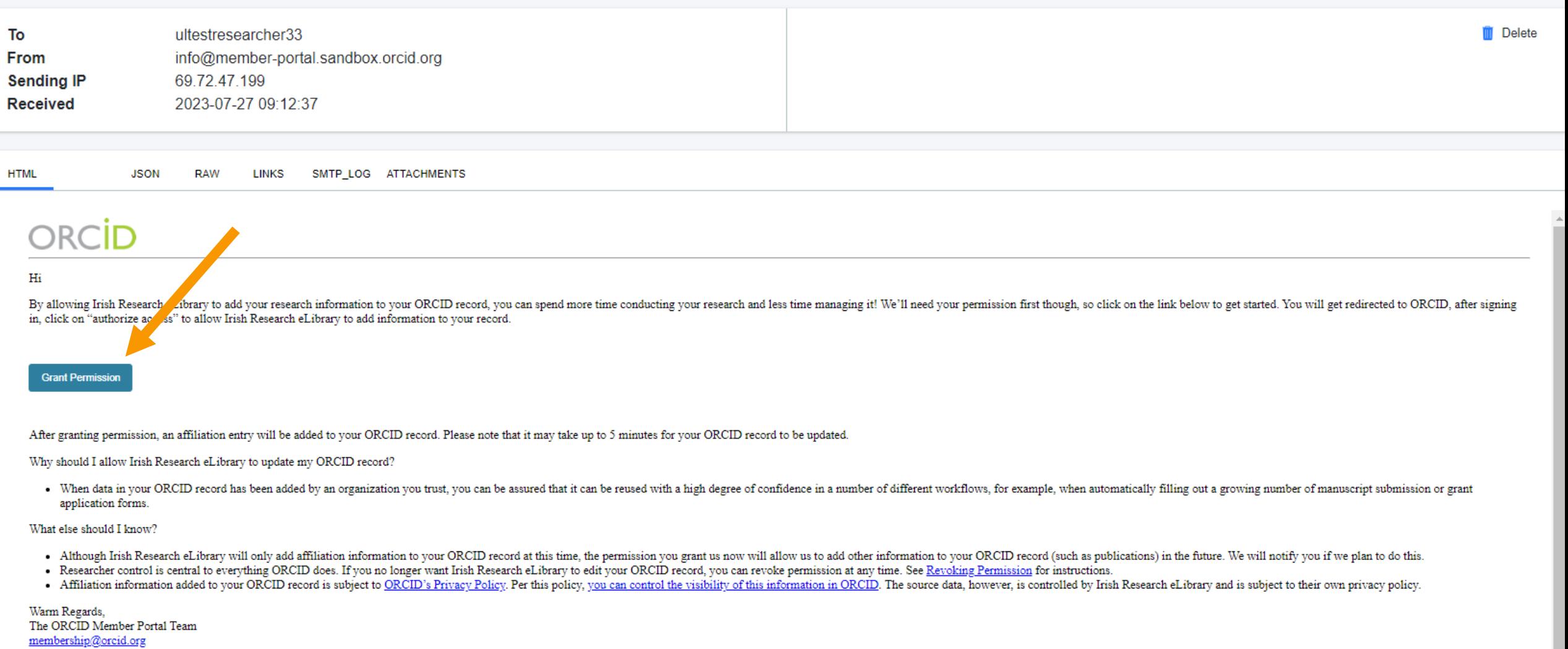

You have received this email as a service announcement related to your ORCID Member Portal account.

 $\underline{\textsc{ORCID} \textsc{ Member Portal}}$ | ORCID, Inc | 10411 Motor City Drive, Suite 750, Bethesda, MD 20817, USA |  $\underline{\textsc{oreid} \textsc{org}}$ 

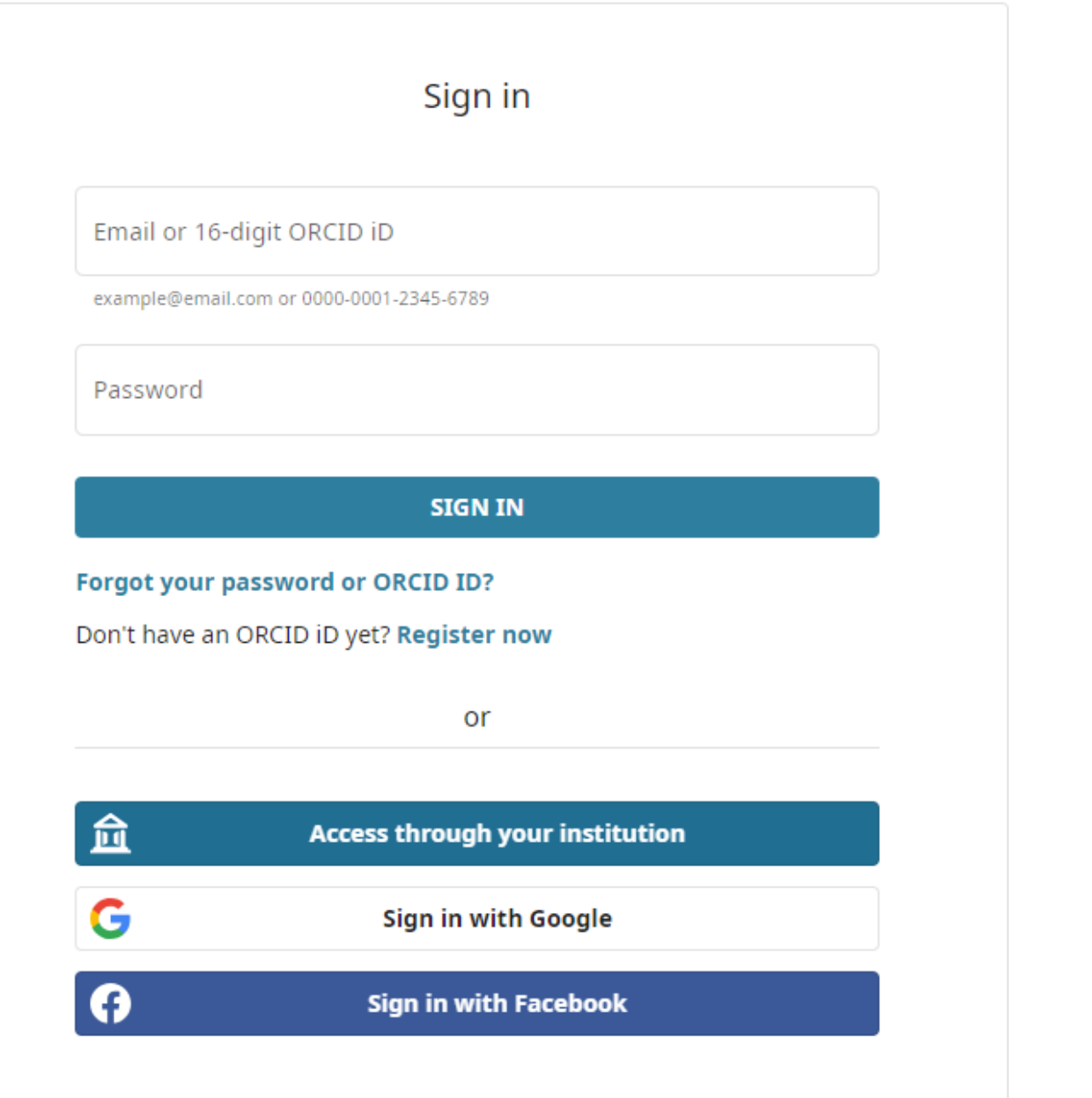

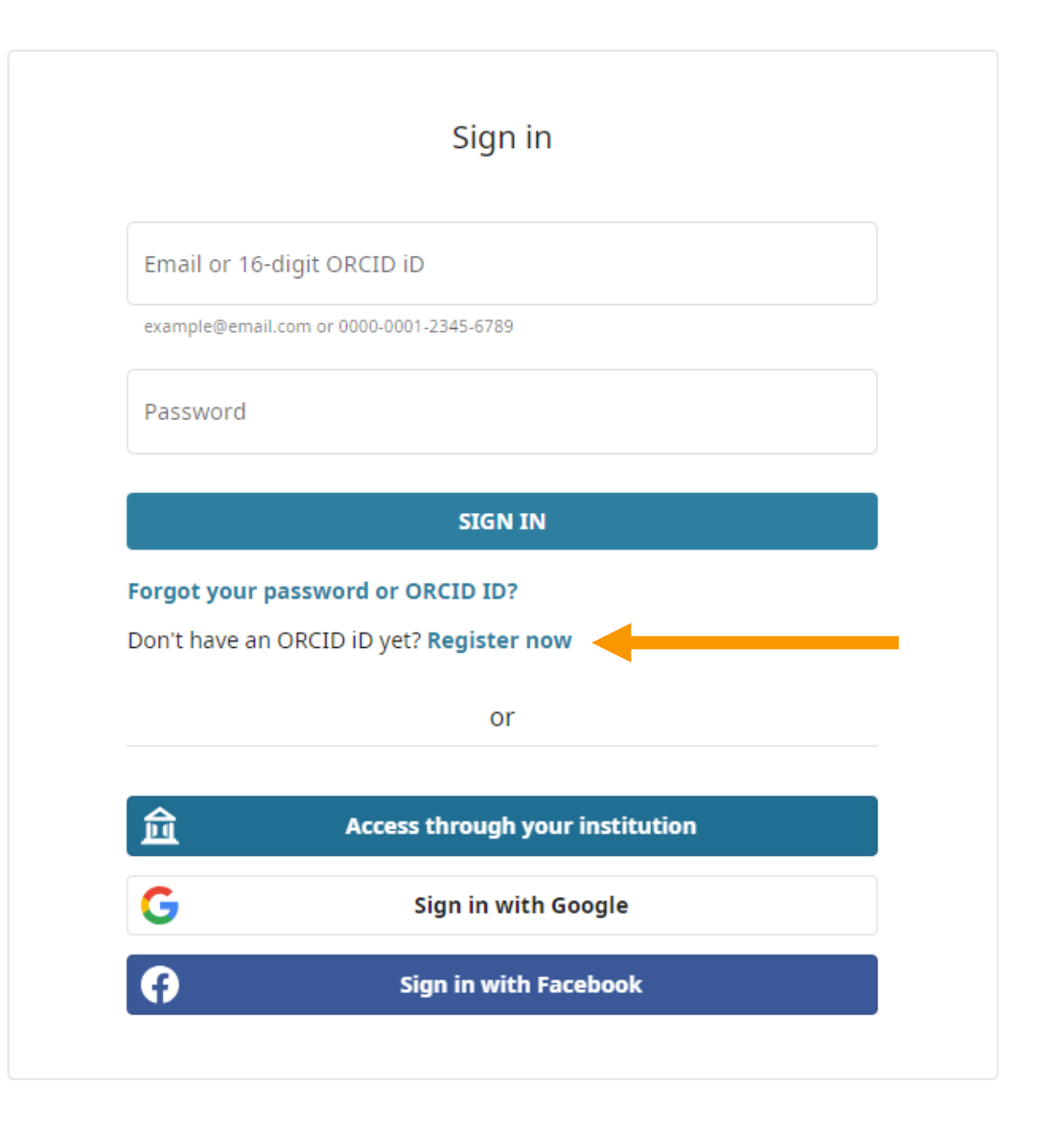

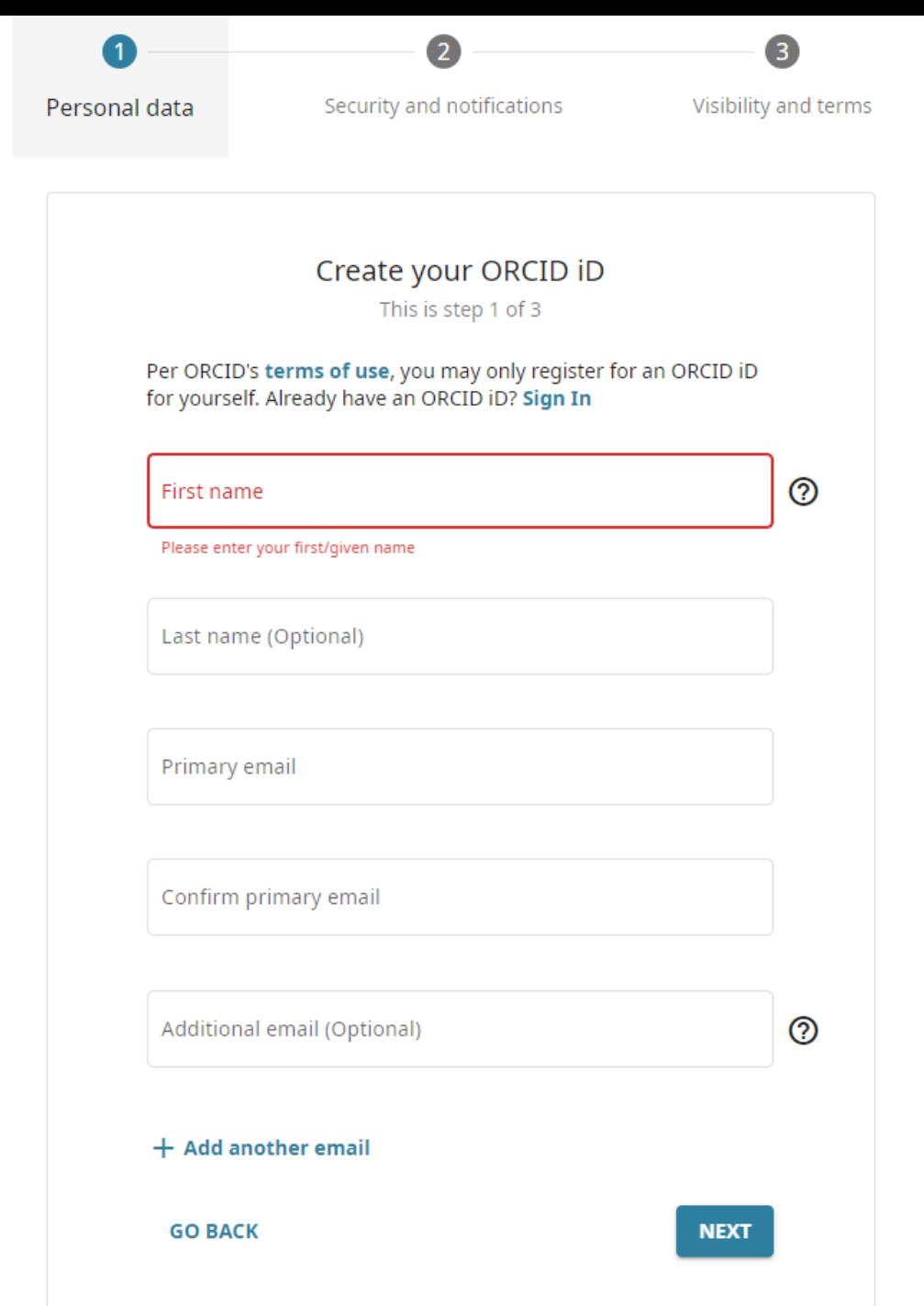

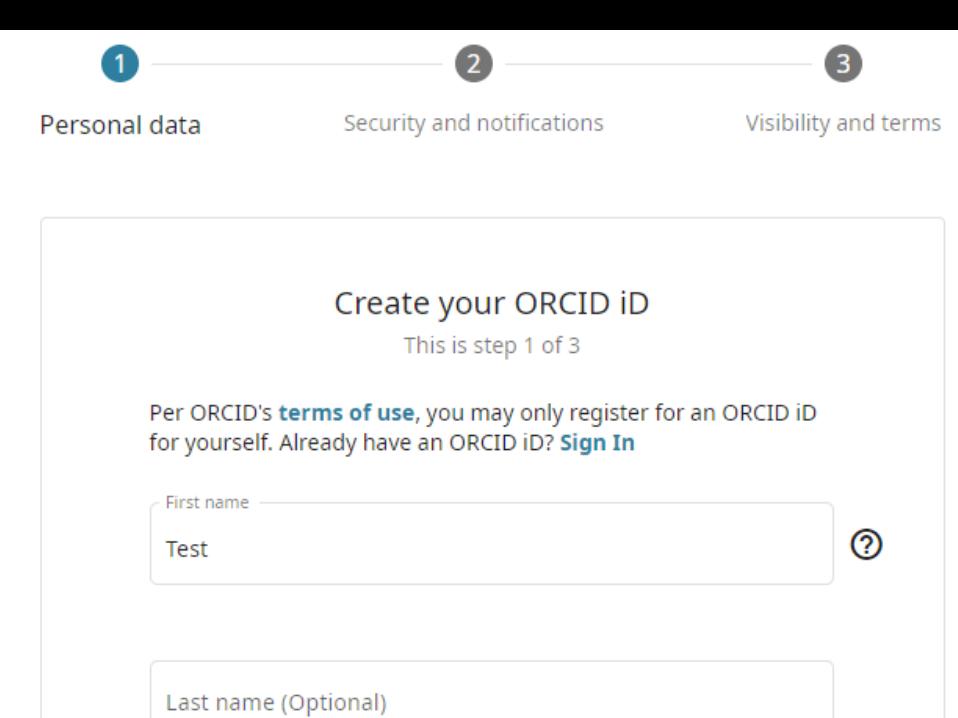

- Primary email ——

ultestresearcher33@mailinator.com

- Confirm primary email -

ultestresearcher33@mailinator.com

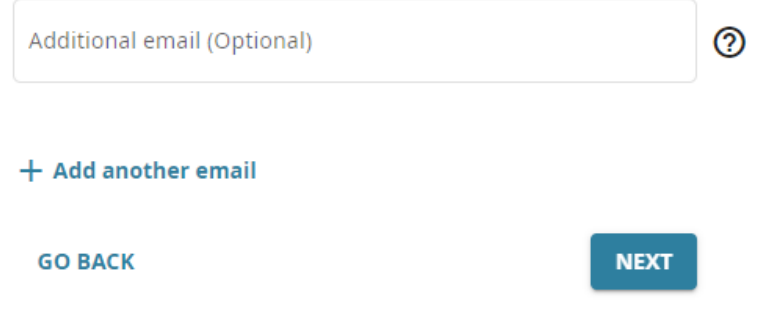

#### Could this be you?

We found some accounts with your name, which means you may have already created an ORCID iD using a different email address. Before creating an account, please confirm that none of these records belong to you. Not sure if any of these are you? Contact us. ٠

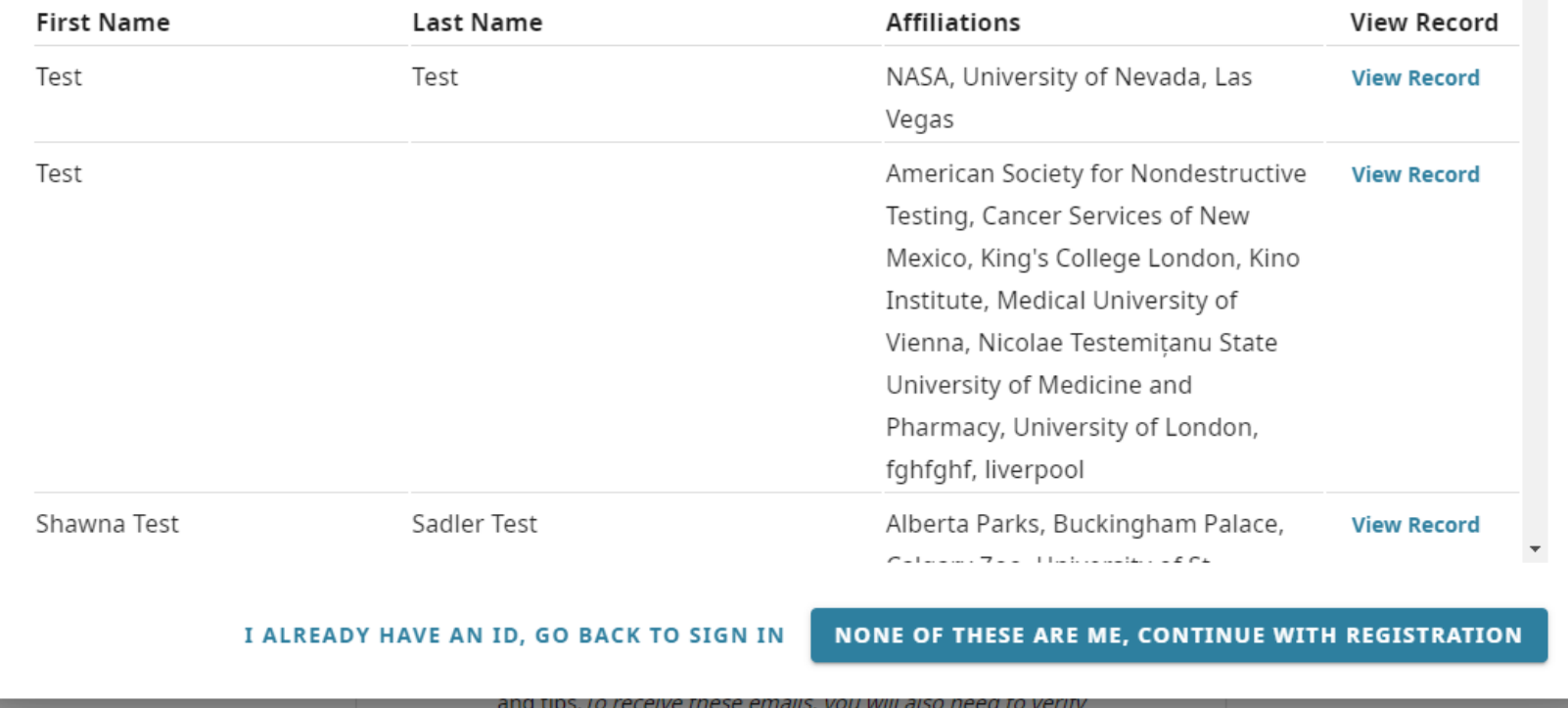

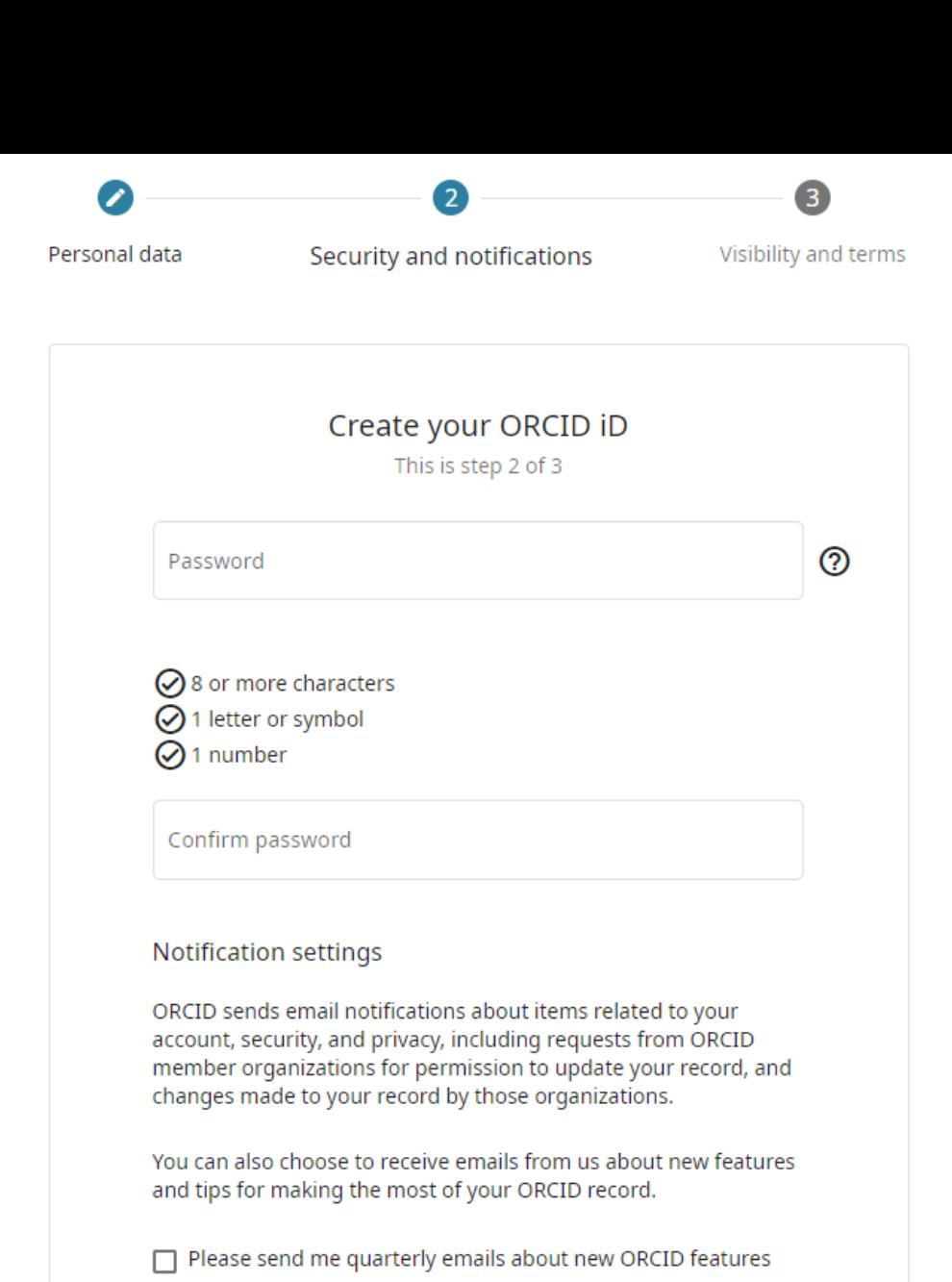

and tips. To receive these emails, you will also need to verify your primary email address.

After you've registered, you can change your notification settings<br>at any time in the account settings section of your ORCID record.

#### Create your ORCID iD

This is step 3 of 3

#### Visibility settings

Your ORCID iD connects with your ORCID record that can contain links to your research activities, affiliations, awards, other versions of your name, and more. You control this content and who can see it.

By default, what visibility should be given to new items added to your ORCID Record?

**O** *il*t Everyone (87% of users choose this)

 $\bigcirc$  o<sup>\*</sup> Trusted Organizations (5% of users choose this)

**n** Only me (8% of users choose this)

#### More information on visibility settings

Terms of Use

- $\vee$  I consent to the privacy policy and terms of use and agree to my data being publicly accessible where marked as "Visible to Everyone".
- $\vee$  I consent to my data being processed in the United States. More information on how ORCID process your data.

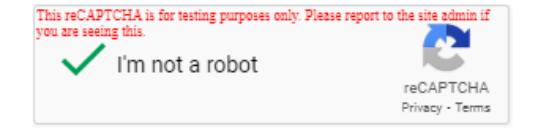

**GO BACK** 

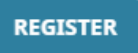

encourage setting the default visibility of ORCID records to "Everyone", so that this affiliation (and any information written by the Trusted Parties that are given permission to in the future) will be automatically accessible in ORCID's open public metadata, which is widely reused for research and reporting.

We recommend that you

#### ORCID

Authorize access

You are currently signed in as:

#### **Test**

https://sandbox.orcid.org/0009-0006-2008-2009

**Sign out** 

#### **IReL Member Portal Testing @**

has asked for the following access to your ORCID record:

 $\mathbf G$  Add/update other information about you (country, keywords, etc.)

 $\mathbf G$  Add/update your research activities (works, affiliations, etc)

**D** Get your ORCID iD

Read your information with visibility set to Trusted  $\circledcirc$ Organizations

#### **Authorize access**

#### **Deny access**

If authorized, this organization will have access to your ORCID record, as outlined above and described in further detail in ORCID's privacy policy.

You can manage access permissions for this and other Trusted Organizations in your account settings.

#### ORCID

Authorize access

You are currently signed in as:

#### **Test** https://sandbox.orcid.org/0009-0006-2008-2009

**Sign out** 

#### **IReL Member Portal Testing @**

has asked for the following access to your ORCID record:

 $\mathbf G$  Add/update other information about you (country, keywords, etc.)

 $\mathbf G$  Add/update your research activities (works, affiliations, etc)

**D** Get your ORCID iD

Read your information with visibility set to Trusted  $\circledcirc$ Organizations

#### **Authorize access**

#### **Deny access**

If authorized, this organization will have access to your ORCID record, as outlined above and described in further detail in ORCID's privacy policy.

You can manage access permissions for this and other Trusted Organizations in your account settings.

#### **Thanks, Test**

You have successfully granted Irish Research eLibrary permission to update your ORCID record, and your record will be updated with the affiliation information.

the https://sandbox.orcid.org/0009-0006-2008-2009

If you find that data added to your ORCID record is incorrect, please contact Irish Research eLibrary

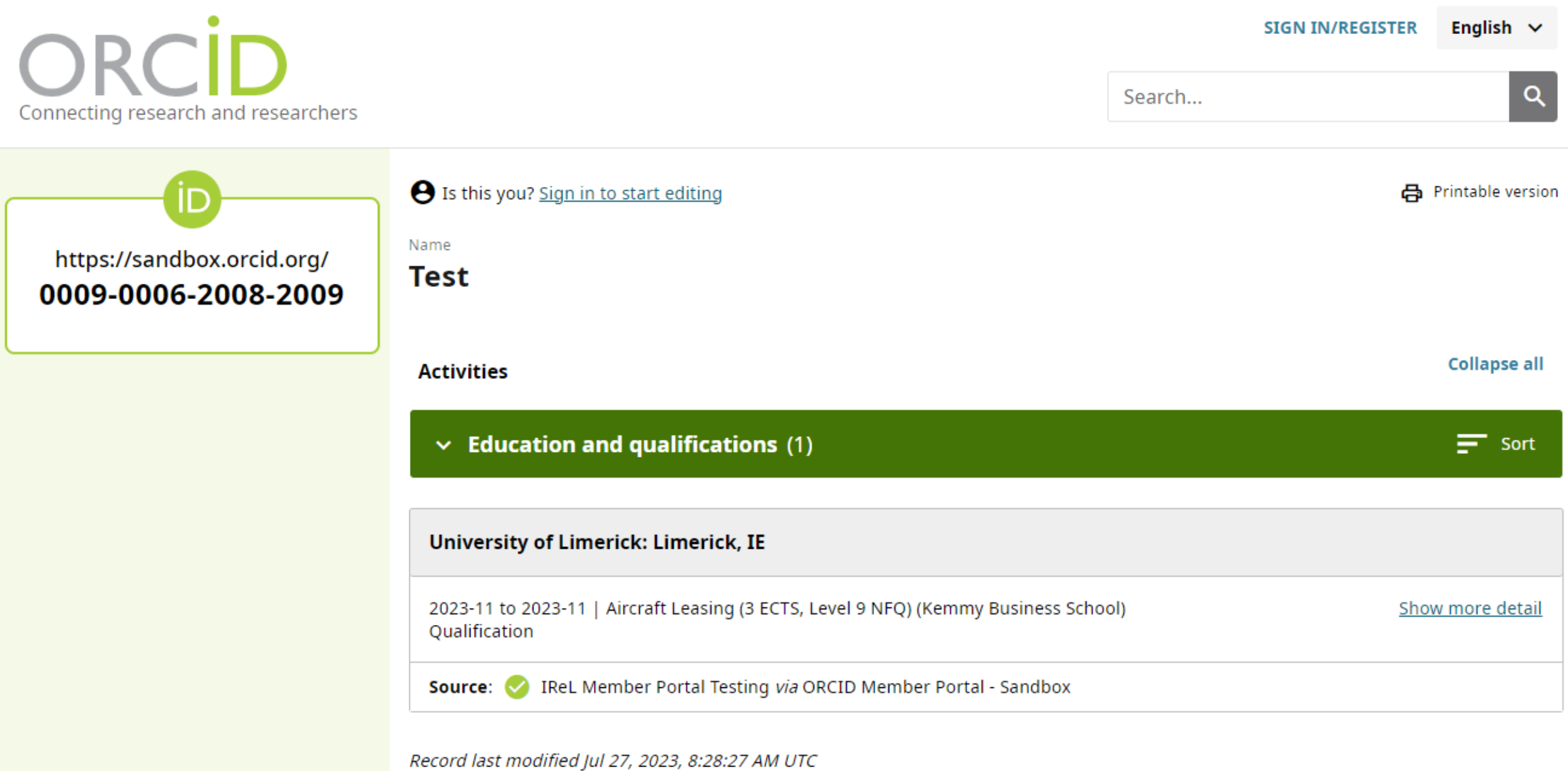

# Back to the administrator view...

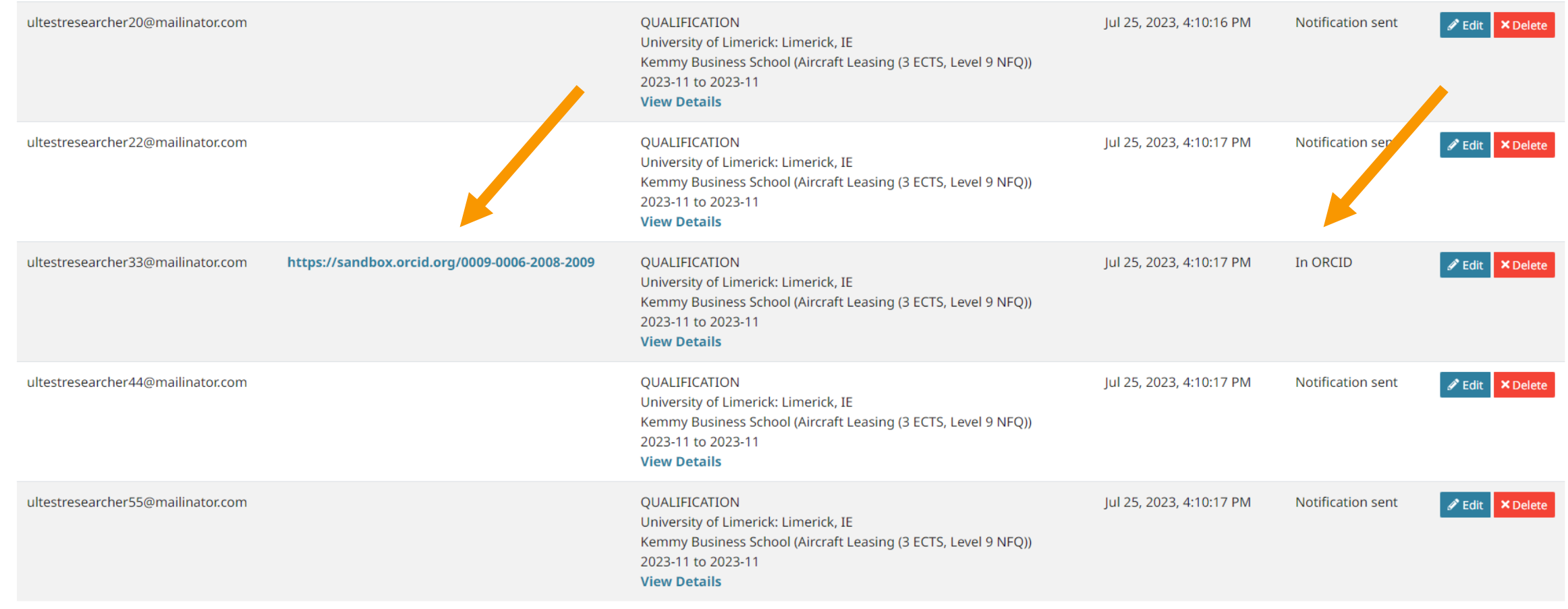

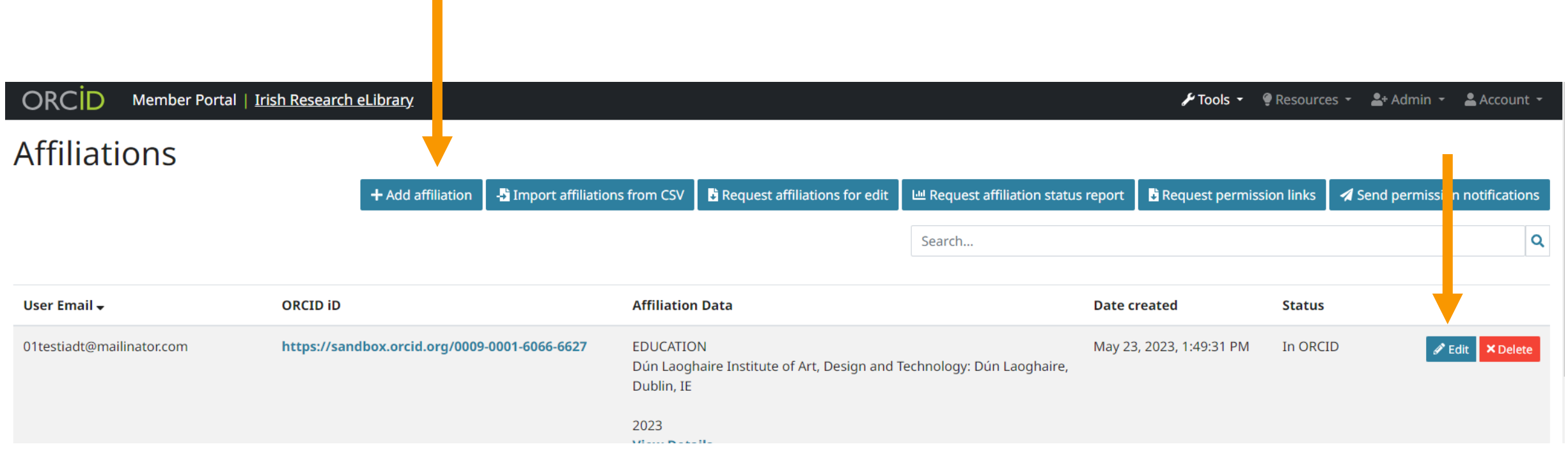

#### Add or edit affiliation

#### **User Email**

ultestresearcher33@mailinator.com

#### **Affiliation Type**

QUALIFICATION  $\checkmark$ 

#### **Organization Name**

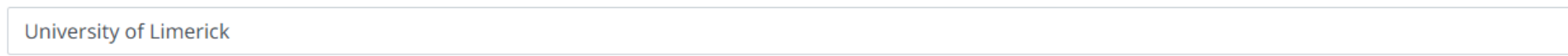

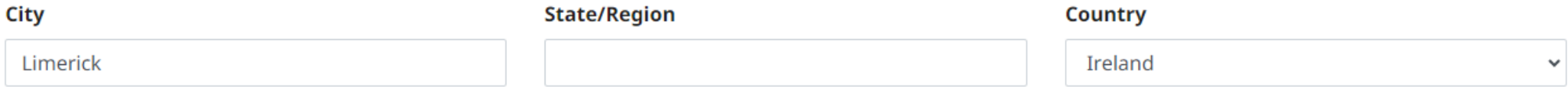

#### **Organization ID Source**

#### **Organization ID**

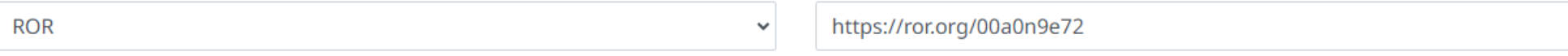

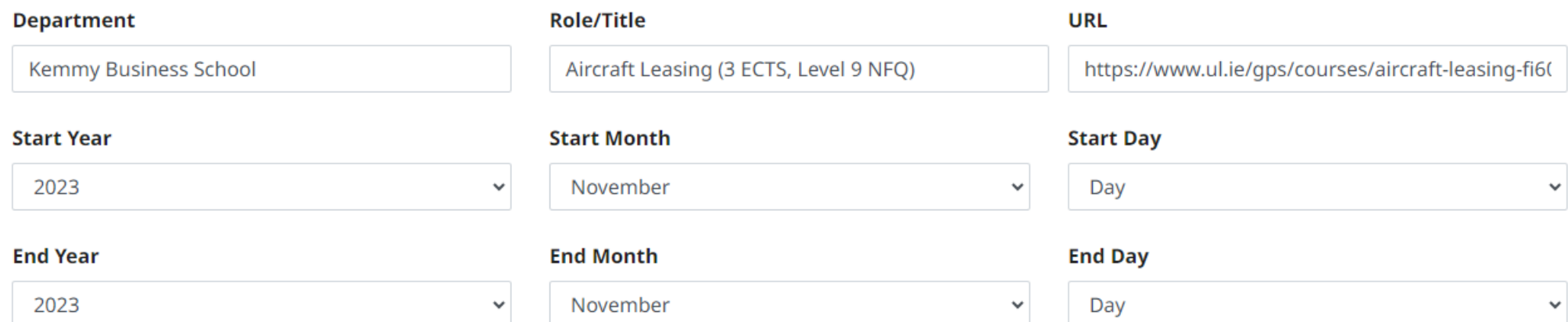

Note: Please do not forget to download and send permission links to your researcher once the assertion has been saved.

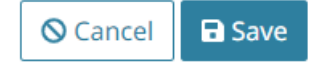

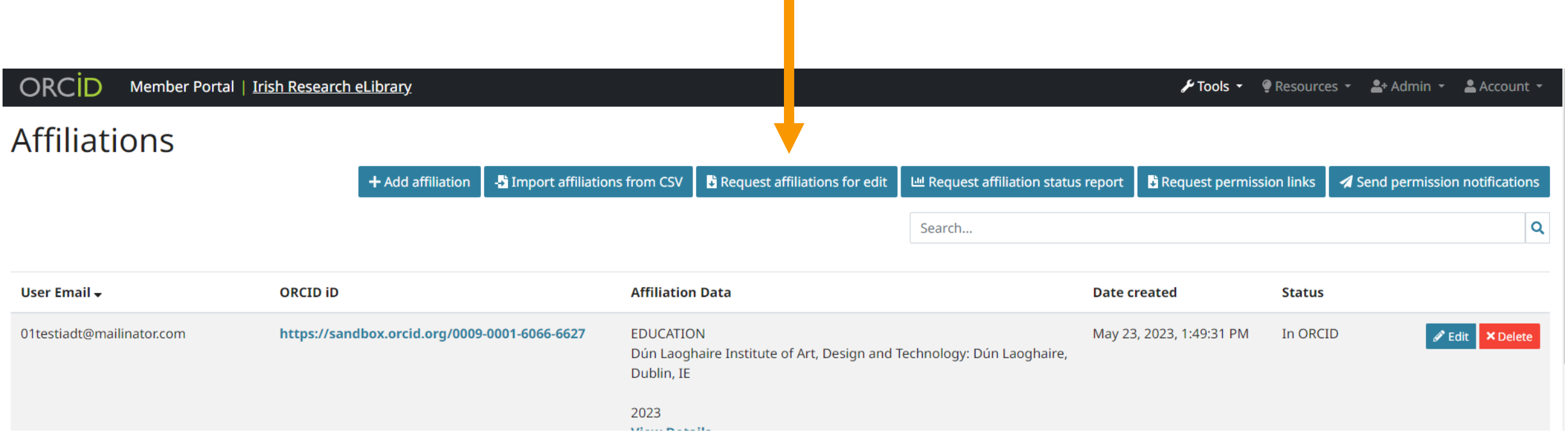

 $\mathcal{C}^{\mathcal{A}}$ 

# THE ORCID AFFILIATION MANAGER: STEP BY STEP GUIDE This is for batch editing (download csv, edit,

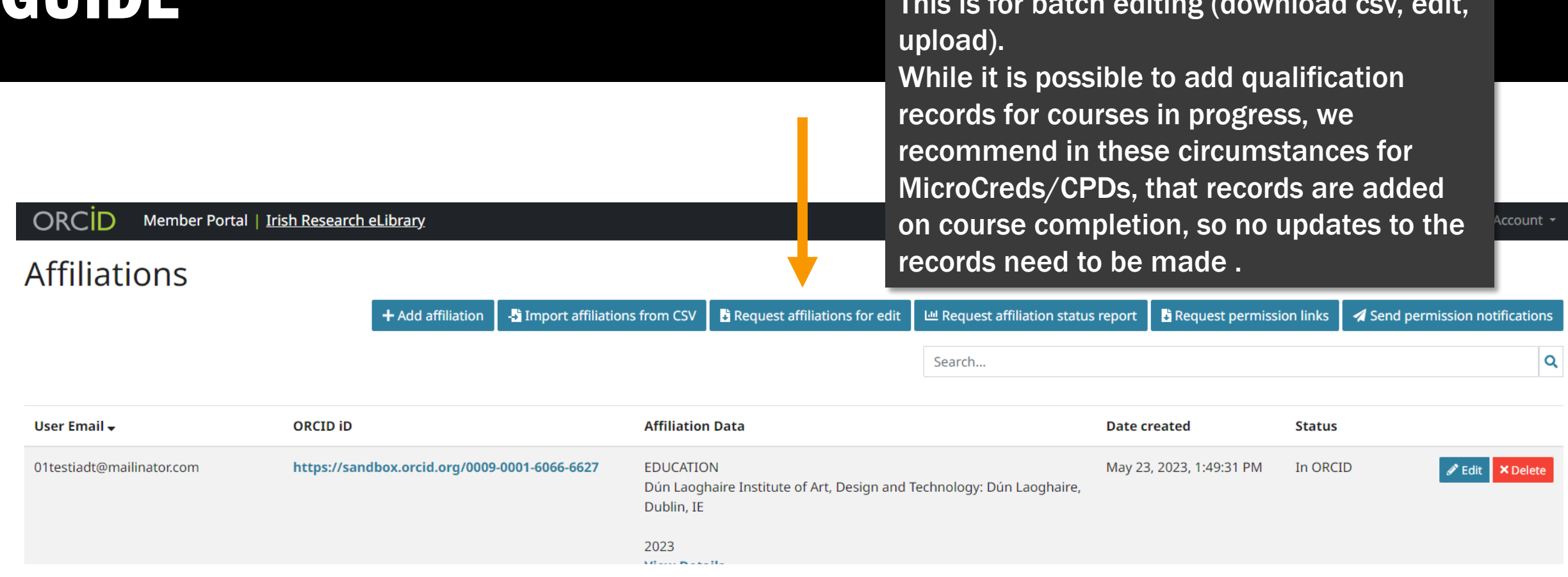

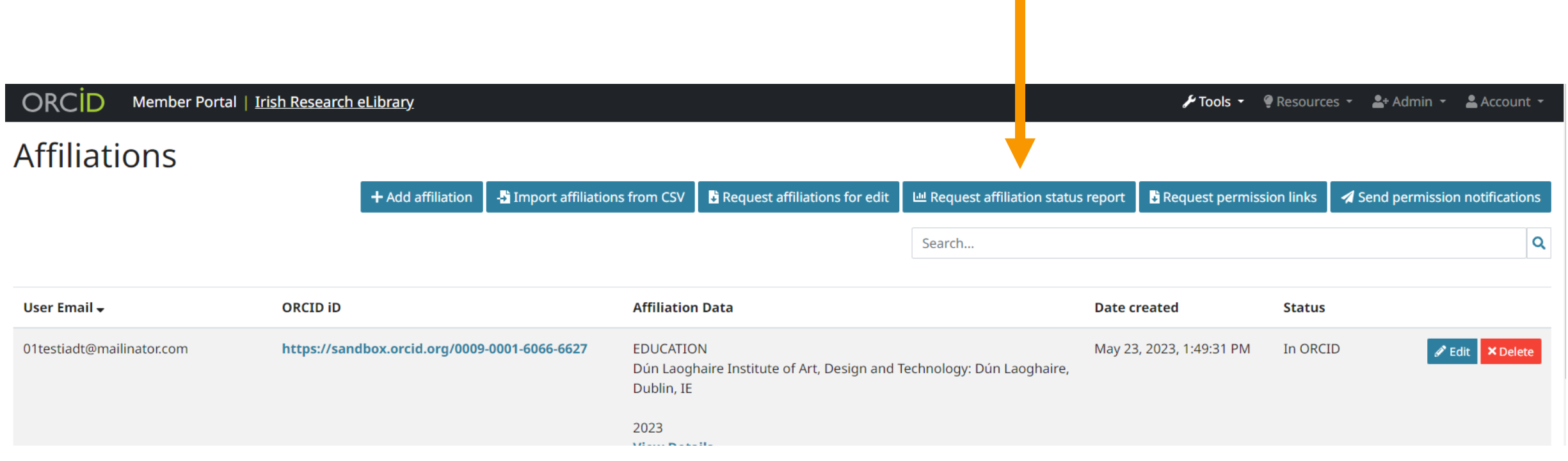

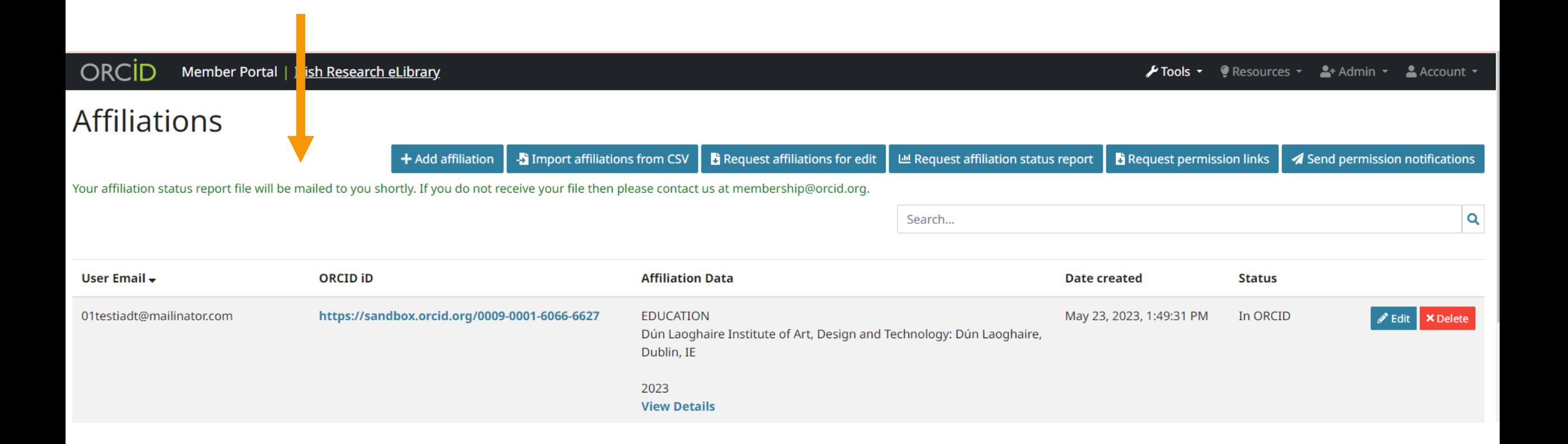

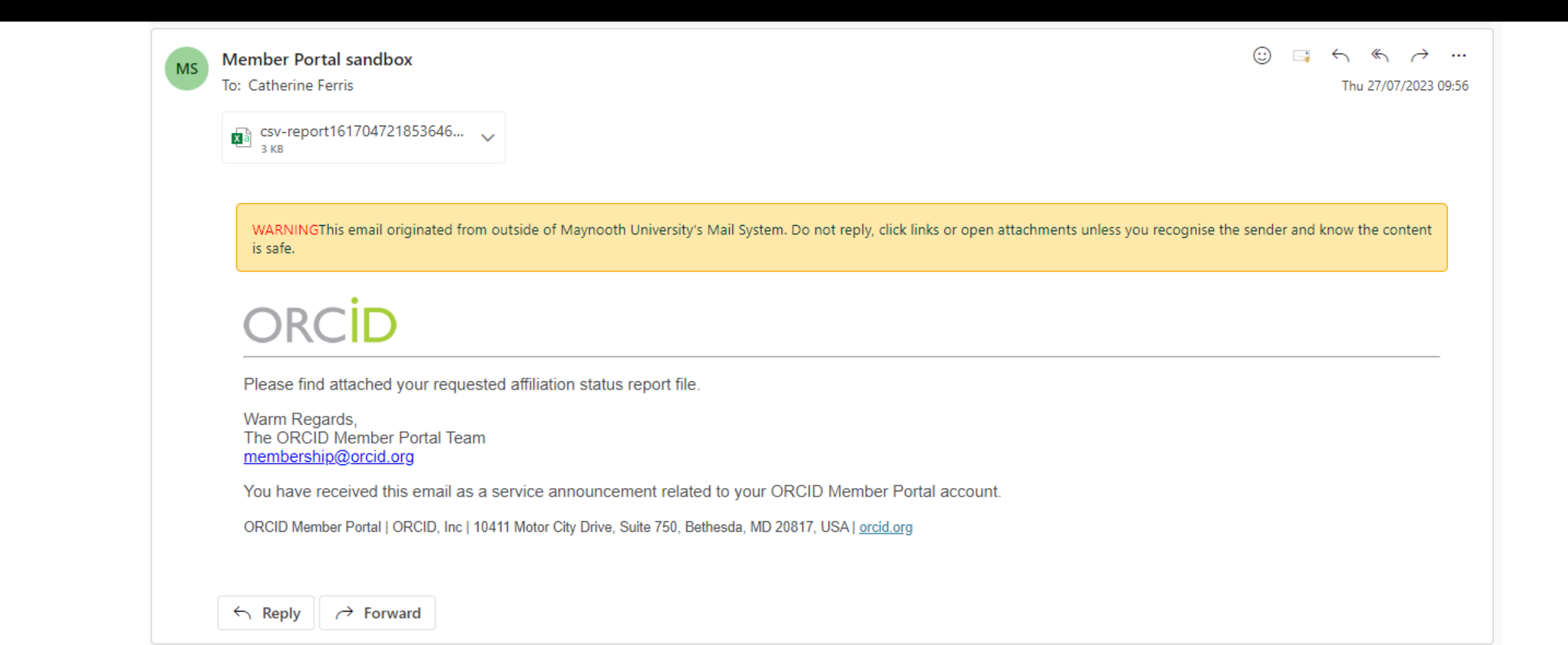

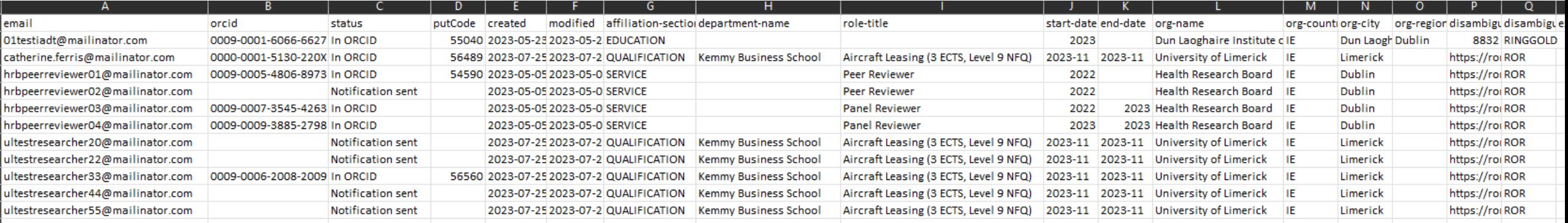

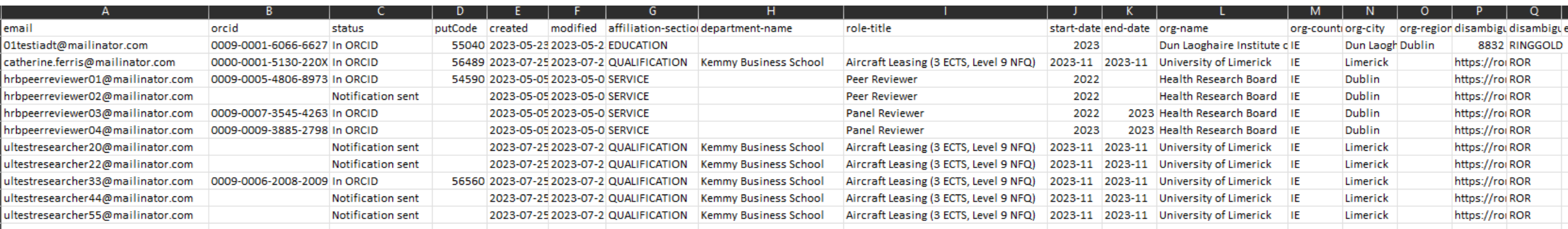

To note: if multiple administrators are working on the ORCID Affiliation Manager in the same organisation, you will see and have the ability to edit each others records!

# Affiliation Types

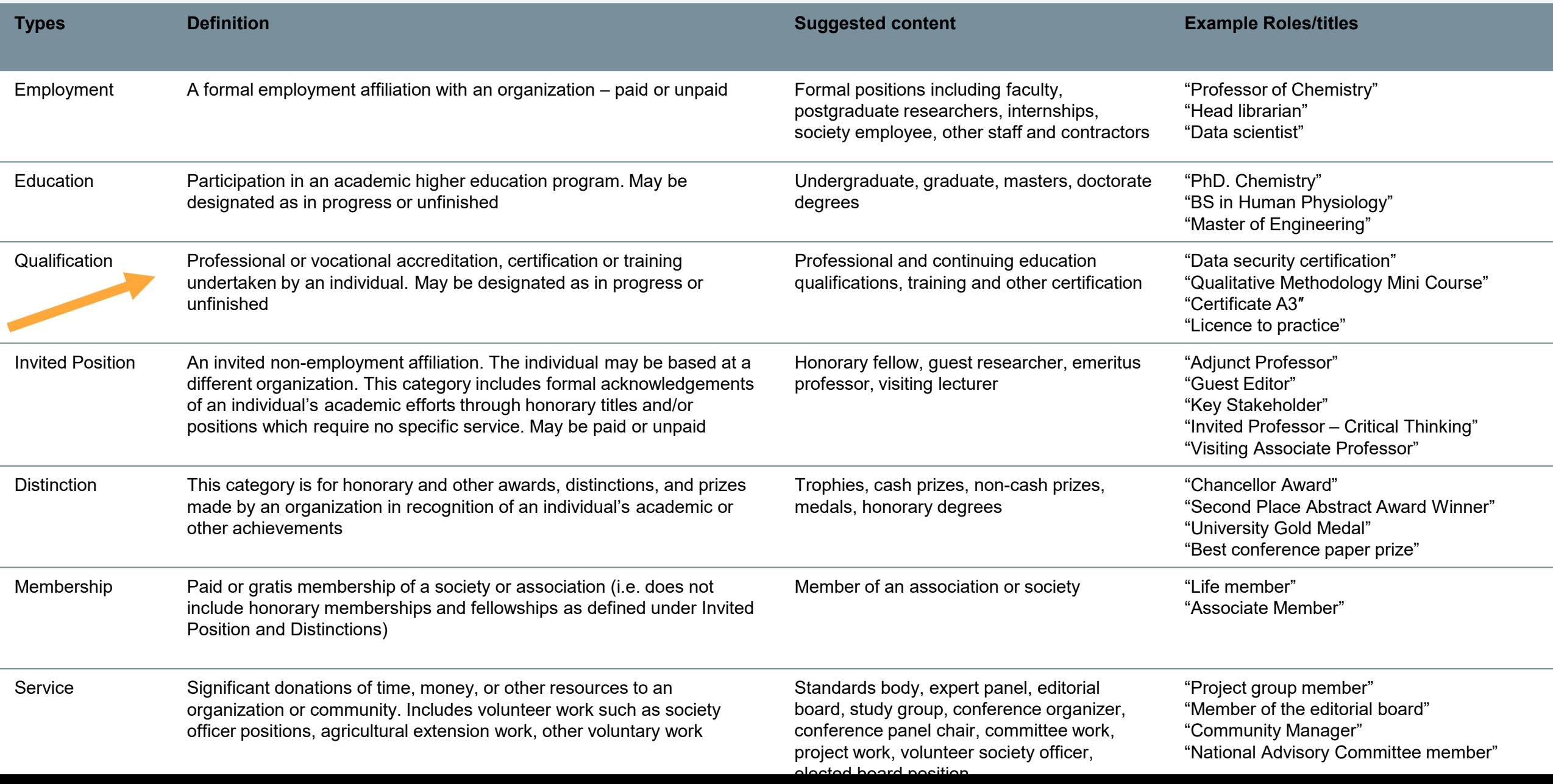

# THE ORCID AFFILIATION MANAGER: IMPORTANT

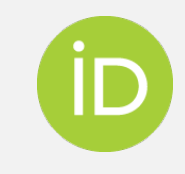

Members do not have access to a test environment on the ORCID Affiliation Manager - all actions taken through the ORCID Affiliation Manager are to the live ORCID production environment.

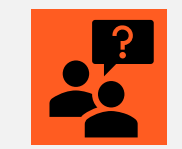

Consortium Leads have access to a test environment. Consortium Members: contact your Consortium Lead for a walk-through.

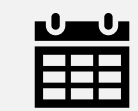

Affiliations must contain start/end dates. Affiliations without start/end dates will always appear as "current affiliations" in ORCID reporting.

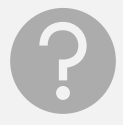

If you have any questions or need any help implementing the ORCID Affiliation Manager, please contact me [Catherine.ferris@mu.ie](mailto:Catherine.ferris@mu.ie) (Ireland) or [support@orcid.org](mailto:suport@orcid.org) (everywhere else).

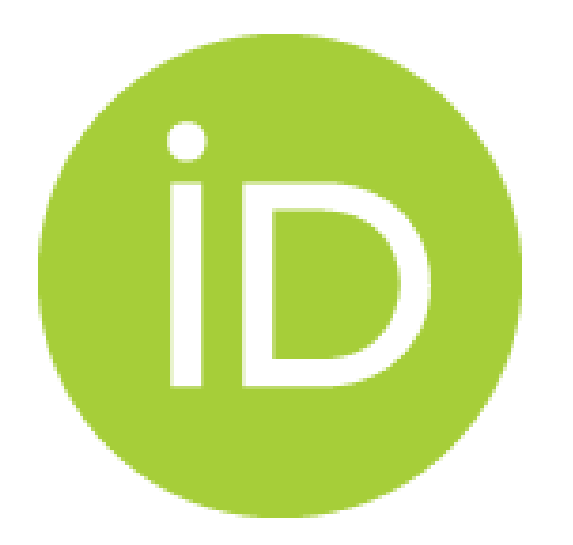

# QUESTIONS